### <span id="page-0-0"></span>**Dell™ XPS™ L501X szervizelési kézikönyv**

- El[őkészületek](file:///C:/data/systems/xpsL501X/hu/SM/before.htm#wp1435071) [Akkumulátor](file:///C:/data/systems/xpsL501X/hu/SM/battery.htm#wp1451391) [A modul burkolata](file:///C:/data/systems/xpsL501X/hu/SM/module_c.htm#wp1451391) [Memóriamodul\(ok\)](file:///C:/data/systems/xpsL501X/hu/SM/memory.htm#wp1180190) [Vezeték nélküli Mini](file:///C:/data/systems/xpsL501X/hu/SM/minicard.htm#wp1180236)-Card kártyák [Optikai meghajtó](file:///C:/data/systems/xpsL501X/hu/SM/odd.htm#wp1192085) [Csuklótámasz szerkezet](file:///C:/data/systems/xpsL501X/hu/SM/palmrest.htm#wp1038494) [A bekapcsológomb kártya](file:///C:/data/systems/xpsL501X/hu/SM/pwrbutto.htm#wp1179886) [Gombelem](file:///C:/data/systems/xpsL501X/hu/SM/coinbatt.htm#wp1179886) [Merevlemez-](file:///C:/data/systems/xpsL501X/hu/SM/hdd.htm#wp1192085)meghajtó [Billenty](file:///C:/data/systems/xpsL501X/hu/SM/keyboard.htm#wp1179891)űzet [Kijelz](file:///C:/data/systems/xpsL501X/hu/SM/display.htm#wp1109848)ő **[Kameramodul](file:///C:/data/systems/xpsL501X/hu/SM/camera.htm#wp1084976)**
- Felső [burkolat](file:///C:/data/systems/xpsL501X/hu/SM/topcover.htm#wp1000550) [Ventilátor](file:///C:/data/systems/xpsL501X/hu/SM/fan.htm#wp1000550) [Mélysugárzó](file:///C:/data/systems/xpsL501X/hu/SM/woofer.htm#wp1000550) Bels[ő Bluetooth vezeték nélküli technológiás kártya](file:///C:/data/systems/xpsL501X/hu/SM/bluetoot.htm#wp1214565) [Hálózati adapter csatlakozó](file:///C:/data/systems/xpsL501X/hu/SM/dccable.htm#wp1191918) [USB kártya](file:///C:/data/systems/xpsL501X/hu/SM/daughter.htm#wp1213253) [TV hangoló csatlakozó](file:///C:/data/systems/xpsL501X/hu/SM/tvincabl.htm#wp1189310) <u>Hűtő[borda](file:///C:/data/systems/xpsL501X/hu/SM/heatsink.htm#wp1186942)</u><br>[Processzormodul](file:///C:/data/systems/xpsL501X/hu/SM/processo.htm#wp1186942) [Alaplap](file:///C:/data/systems/xpsL501X/hu/SM/sysboard.htm#wp1039860) [Hangszórók](file:///C:/data/systems/xpsL501X/hu/SM/speaker.htm#wp1058305) [A BIOS frissítése](file:///C:/data/systems/xpsL501X/hu/SM/bios.htm#wp1110207)

#### **Megjegyzések, figyelmeztetések és "Vigyázat" üzenetek**

**MEGJEGYZÉS:** A MEGJEGYZÉS jelzés fontos információt jelöl, amely segít a számítógép jobb használatában.

**FIGYELMEZTETÉS: A FIGYELMEZTETÉS jelzés az utasítások be nem tartása esetén esetlegesen bekövetkező hardversérülés vagy adatvesztés veszélyére hívja fel a figyelmet.** 

**VIGYÁZAT! A VIGYÁZAT jelzés esetleges tárgyi és személyi sérülésekre, illetve életveszélyre hívja fel a figyelmet.** 

#### **A dokumentumban lévő információk előzetes értesítés nélkül megváltozhatnak. © 2010 Dell Inc. Minden jog fenntartva.**

A szövegben előforduló védjegyek: a Dell™, a DELL logó és az XPS™ a Dell Inc. védjegyei; a Microsoft®, Windows® és a Windows indítógomb a © Microsoft Corporation Amerikai<br>Egyesült Államokban és/vagy más országokban bejegy

A Dell Inc. előzetes írásos engedélye nélkül szigorúan tilos a dokumentumokat bármilyen módon sokszorosítani.

Előírás szerinti modell: P11F sorozat Előírás szerinti típus: P11F001

2010. október Mód. A00

#### **Akkumulátor**

**Dell™ XPS™ L501X szervizelési kézikönyv** 

- [Az akkumulátor eltávolítása](#page-1-0)
- **Az akkumulátor cseréje**
- VIGYAZAT! A számítógép belsejében végzett munka előtt olvassa el figyelmesen a számítógéphez mellékelt biztonsági tudnivalókat. További<br>biztonsági útmutatásokat az előírásoknak való megfelelőséget ismertető www.dell.com/re
- **FIGYELMEZTETÉS: A számítógépen csak hivatalos szakember végezhet javításokat. A Dell™ engedélye nélkül végzett szerviztevékenységből adódó károkra nem vonatkozik a garanciavállalás.**
- FIGYELMEZTETES: Az elektrosztatikus kisülés elkerülése érdekében földelje magát csuklóra erősíthető földelőkábellel, vagy úgy, hogy<br>rendszeresen festetlen fémfelülethez ér (például a számítógép csatlakozóihoz).
- **FIGYELMEZTETÉS: A számítógép sérülésének elkerülése érdekében, csak az ehhez a Dell modellhez tervezett akkumulátort használjon. Ne használjon más Dell számítógéphez gyártott akkumulátort.**

### <span id="page-1-0"></span>**Az akkumulátor eltávolítása**

- 1. Kövesse a következő fejezetben olvasható utasításokat: El[őkészületek](file:///C:/data/systems/xpsL501X/hu/SM/before.htm#wp1435071).
- 2. Fordítsa a számítógépet fejjel lefelé.
- 3. Csúsztassa oldalra az akkumulátorkioldó reteszt.
- 4. Szögben emelje meg az akkumulátort és vegye ki az akkumulátorrekeszből.

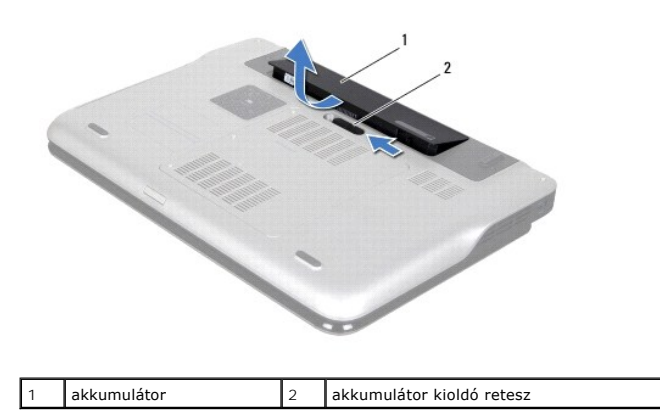

#### <span id="page-1-1"></span>**Az akkumulátor cseréje**

**FIGYELMEZTETÉS: A számítógép sérülésének elkerülése érdekében, csak az ehhez a Dell modellhez tervezett akkumulátort használjon.** 

- 1. Kövesse a következő fejezetben olvasható utasításokat: El[őkészületek](file:///C:/data/systems/xpsL501X/hu/SM/before.htm#wp1435071).
- 2. Igazítsa az akkumulátoron található füleket az akkumulátorrekesz nyílásaihoz, és nyomja le az akkumulátort, amíg az a helyére kattan.

#### **Előkészületek**

- **Dell™ XPS™ L501X szervizelési kézikönyv**
- [Ajánlott eszközök](#page-2-0)
- [A számítógép kikapcsolása](#page-2-1)
- Miel[őtt elkezdene dolgozni a számítógép belsejében](#page-2-2)

Ez az útmutató a számítógép alkatrészeinek be- és kiszerelését ismerteti. Ha másként nem jelezzük, minden folyamat az alábbi feltételek teljesülését feltételezi:

- 1 Végrehajtotta a [A számítógép kikapcsolása](#page-2-1) és a Miel[őtt elkezdene dolgozni a számítógép belsejében](#page-2-2) fejezetben leírt lépéseket.
- l Elolvasta a számítógépével szállított biztonsági útmutatásokat*.*
- l Az alkatrészek visszaszerelését vagy amennyiben külön vásárolta meg beszerelését a kiszerelési művelet fordított sorrendben való végrehajtásával végezheti el.

#### <span id="page-2-0"></span>**Ajánlott eszközök**

A dokumentumban szereplő eljárások a következő eszközöket igényelhetik:

- l Kis, lapos élű csavarhúzó
- l Csillagcsavarhúzó
- l Műanyag vonalzó
- l A BIOS végrehajtható frissítőprogram rendelkezésre áll a **support.dell.com** oldalon.

### <span id="page-2-1"></span>**A számítógép kikapcsolása**

- **FIGYELMEZTETÉS: Az adatvesztés elkerülése érdekében a számítógép kikapcsolása előtt mentsen és zárjon be minden nyitott fájlt, és lépjen ki minden futó programból.**
- 1. Mentsen és zárjon be minden nyitott fájlt, majd lépjen ki minden futó programból.
- 2. Az operációs rendszer lezárásához kattintson a **Start** gombra, majd a **Leállítás** lehetőségre.
- 3. Győződjön meg a számítógép kikapcsolt állapotáról. Ha az operációs rendszer leállásakor a számítógép nem kapcsol ki automatikusan, nyomja meg és tartsa nyomva a bekapcsológombot, amíg a számítógép kikapcsol.

### <span id="page-2-2"></span>**Mielőtt elkezdene dolgozni a számítógép belsejében**

A számítógép károsodásának elkerülése és a saját biztonsága érdekében tartsa be az alábbi biztonsági irányelveket.

- **A VIGYÁZAT! A számítógép belsejében végzett munka előtt olvassa el figyelmesen a számítógéphez mellékelt biztonsági tudnivalókat. További biztonsági útmutatásokat az előírásoknak való megfelelőséget ismertető www.dell.com/regulatory\_compliance címen találhat.**
- **FIGYELMEZTETÉS: Az elektrosztatikus kisülés elkerülése érdekében földelje magát csuklóra erősíthető földelőkábellel, vagy úgy, hogy rendszeresen festetlen fémfelülethez ér (például a számítógép csatlakozóihoz).**
- FIGYELMEZTETES: A komponenseket és kártyákat kezelje óvatosan. Ne érintse meg a kártyákon található komponenseket és érintkezőket. A<br>kártyákat a széleiknél vagy a fém szerelőkeretnél fogja meg. A komponenseket, például a m
- **FIGYELMEZTETÉS: A számítógépen csak hivatalos szakember végezhet javításokat. A Dell™ engedélye nélkül végzett szerviztevékenységből adódó károkra nem vonatkozik a garanciavállalás.**
- FIGYELMEZTETES: A kábelek kihúzásakor ne magát a kábelt, hanem a csatlakozót vagy a húzófület húzza. Néhány kábel csatlakozója reteszelő<br>kialakítással van ellátva; a kábel eltávolításakor kihúzás előtt a retesz kioldófülét
- **FIGYELMEZTETÉS: A számítógép károsodásának elkerülése érdekében végezze el az alábbi műveleteket, mielőtt a számítógép belsejébe nyúl.**

1. Annak érdekében, hogy megelőzze a számítógép fedelének karcolódását, győződjön meg arról, hogy a munkaasztal sima és tiszta.

2. Kapcsolja ki a számítógépet (lásd: *A számítógép kikapcsolása*) és a csatlakoztatott eszközöket.

#### **FIGYELMEZTETÉS: A hálózati kábel kihúzásakor először a számítógépből húzza ki a kábelt, majd a hálózati eszközből.**

- 3. Húzzon ki minden telefonkábelt és hálózati kábelt a számítógépből.
- 4. Nyomja be és vegye ki a médiakártya-olvasóban lévő kártyákat.
- 5. Áramtalanítsa a számítógépet és minden csatlakoztatott eszközt.
- 6. Válassza le a számítógépre csatlakoztatott összes eszközt.
- **FIGYELMEZTETÉS: Az alaplap sérülésének elkerülése érdekében vegye ki a főakkumulátort (lásd: [Az akkumulátor eltávolítása](file:///C:/data/systems/xpsL501X/hu/SM/battery.htm#wp1453380)), mielőtt dolgozni kezd a számítógép belsejében.**
- 7. Távolítsa el az akkumulátort (lásd: [Az akkumulátor eltávolítása](file:///C:/data/systems/xpsL501X/hu/SM/battery.htm#wp1453380)).
- 8. Fordítsa a számítógépet fedőlappal felfelé, nyissa fel a kijelzőt és nyomja meg a tápfeszültség gombot az alaplap földelése érdekében.
- FIGYELMEZTETES: Mielőtt bármihez is hozzányúlna a számítógép belsejében, földelje le saját testét, érintsen meg egy festetlen fémfelületet a<br>számítógép hátulján. Munka közben időrői időre érintsen meg valamilyen festetlen

# **A BIOS frissítése**

#### **Dell™ XPS™ L501X szervizelési kézikönyv**

A BIOS-t az alaplap cseréjét követően célszerű frissíteni, vagy akkor, ha ahhoz frissítés érhető el. A BIOS frissítése:

- 1. Kapcsolja be a számítógépet.
- 2. Látogasson el a **support.dell.com/support/downloads** webhelyre.
- 3. Keresse meg a számítógéphez tartozó BIOS-frissítő fájlt:

**MEGJEGYZÉS:** A számítógép szervizcímkéjét a számítógép alján lévő matricán találhatja.

Ha rendelkezik a számítógép szervizcímkéjével:

- a. Kattintson az **Enter a Tag** (Címke beírása) lehetőségre.
- b. Az **Enter a service tag:** (Szervizcímke beírása:) mezőbe írja be a szervizcímkét, kattintson a **Go** (Indítás) gombra, majd lépjen tovább a következőre: [4. lépés](#page-4-0).

Ha nem rendelkezik a számítógép szervizcímkéjével:

- a. Kattintson a **Select Model** (Típus kiválasztása) pontra.
- b. A **Select Your Product Family** (Termékcsalád kiválasztása) listából válassza ki a termék típusát.
- c. Válassza ki a termék márkáját a **Select Your Product Line** (Termékvonal kiválasztása) listából.
- d. Válassza ki a termék modellszámát a **Select Your Product Model** (Termékmodell kiválasztása) listából.

**MEGJEGYZÉS:** Ha másik modellt választott, és újra szeretné kezdeni a műveletet, kattintson a menü jobb felső részén lévő **Start Over** (Újrakezdés) lehetőségre.

- e. Kattintson a **Confirm** (Megerősítés) lehetőségre.
- <span id="page-4-0"></span>4. A képernyőn megjelenik az eredmények listája. Kattintson a **BIOS** lehetőségre.
- 5. A legfrissebb BIOS-fájl letöltéséhez kattintson a **Download Now** (Letöltés most) gombra. Megjelenik a **File Download** (Fájl letöltése) ablak.
- 6. A **Save** (Mentés) gombra kattintva a fájlt az asztalra mentheti. A fájl az asztalra töltődik le.
- 7. Kattintson a **Close** (Bezárás) gombra, amikor megjelenik a **Download Complete** (Letöltés kész) ablak. A fájl ikonja megjelenik az asztalon, és ugyanazt a nevet kapja, mint a letöltött BIOS-frissítő fájl.
- 8. Kattintson duplán az asztalon a fájl ikonjára, és kövesse a képernyőn megjelenő utasításokat.

# **Belső Bluetooth vezeték nélküli technológiás kártya**

**Dell™ XPS™ L501X szervizelési kézikönyv** 

- [A Bluetooth kártya eltávolítása](#page-5-0)
- [A Bluetooth kártya visszahelyezése](#page-6-0)
- VIGYAZAT! A számítógép belsejében végzett munka előtt olvassa el figyelmesen a számítógéphez mellékelt biztonsági tudnivalókat. További<br>biztonsági útmutatásokat az előírásoknak való megfelelőséget ismertető www.dell.com/re
- **FIGYELMEZTETÉS: A számítógépen csak hivatalos szakember végezhet javításokat. A Dell™ engedélye nélkül végzett szerviztevékenységből adódó károkra nem vonatkozik a garanciavállalás.**
- FIGYELMEZTETES: Az elektrosztatikus kisülés elkerülése érdekében földelje magát csuklóra erősíthető földelőkábellel, vagy úgy, hogy<br>rendszeresen festetlen fémfelülethez ér (például a számítógép csatlakozóihoz).
- **FIGYELMEZTETÉS: Az alaplap sérülésének elkerülése érdekében vegye ki a főakkumulátort (lásd: [Az akkumulátor eltávolítása](file:///C:/data/systems/xpsL501X/hu/SM/battery.htm#wp1453380)), mielőtt dolgozni kezd a számítógép belsejében.**

### <span id="page-5-0"></span>**A Bluetooth kártya eltávolítása**

- 1. Kövesse a következő fejezetben olvasható utasításokat: El[őkészületek](file:///C:/data/systems/xpsL501X/hu/SM/before.htm#wp1435071).
- 2. Távolítsa el az akkumulátort (lásd: [Az akkumulátor eltávolítása](file:///C:/data/systems/xpsL501X/hu/SM/battery.htm#wp1453380))
- 3. Távolítsa el a modul burkolatát (lásd: [A modul burkolatának eltávolítása](file:///C:/data/systems/xpsL501X/hu/SM/module_c.htm#wp1442926)).
- 4. Távolítsa el a memóriamodul(oka)t (lásd: [A memóriamodul\(ok\) eltávolítása](file:///C:/data/systems/xpsL501X/hu/SM/memory.htm#wp1180211)).
- 5. Távolítsa el a csuklótámasz szerkezetet (lásd: [A csuklótámasz szerkezet eltávolítása](file:///C:/data/systems/xpsL501X/hu/SM/palmrest.htm#wp1044787)).
- 6. Távolítsa el a billentyűzetet (lásd: A billenty[űzet eltávolítása](file:///C:/data/systems/xpsL501X/hu/SM/keyboard.htm#wp1201059)).
- 7. Távolítsa el a kijelzőegységet (lásd: A kijelz[őegység eltávolítása](file:///C:/data/systems/xpsL501X/hu/SM/display.htm#wp1212160)).
- 8. Kövesse a(z) [9. lépés](file:///C:/data/systems/xpsL501X/hu/SM/topcover.htm#wp1037074) és a(z) [14. lépés](file:///C:/data/systems/xpsL501X/hu/SM/topcover.htm#wp1038618) közötti utasításokat itt: A fels[ő burkolat eltávolítása](file:///C:/data/systems/xpsL501X/hu/SM/topcover.htm#wp1035974).
- 9. Fordítsa fejjel lefelé a felső burkolat egységet.
- 10. Csatlakoztassa le a Bluetooth kártya kábelét az alaplapi csatlakozóról.
- 11. Emelje ki a felső burkolat nyílásából a Bluetooth kártyát.

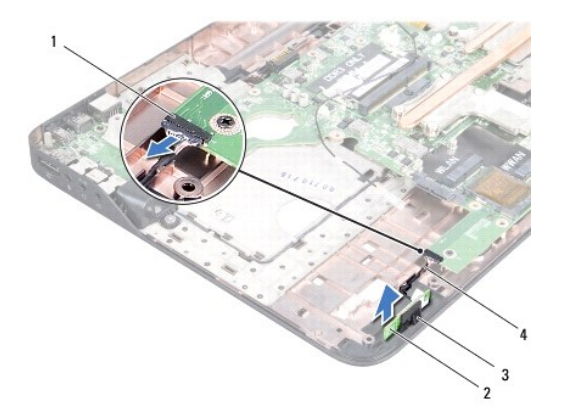

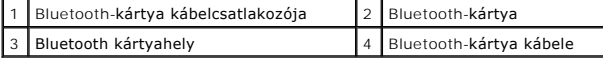

### <span id="page-6-0"></span>**A Bluetooth kártya visszahelyezése**

- 1. Kövesse a következő fejezetben olvasható utasításokat: El[őkészületek](file:///C:/data/systems/xpsL501X/hu/SM/before.htm#wp1435071).
- 2. Csúsztassa a felső burkolat nyílásába a Bluetooth kártyát.
- 3. Csatlakoztassa a Bluetooth kártya kábelét az alaplapi csatlakozóba.
- 4. Kövesse a(z) [9. lépés](file:///C:/data/systems/xpsL501X/hu/SM/topcover.htm#wp1037993) és a(z) [12. lépés](file:///C:/data/systems/xpsL501X/hu/SM/topcover.htm#wp1037722) közötti utasításokat itt: A fels[ő burkolat visszahelyezése](file:///C:/data/systems/xpsL501X/hu/SM/topcover.htm#wp1036191).
- 5. Helyezze vissza a kijelzőegységet (lásd: A kijelz[őegység visszahelyezése](file:///C:/data/systems/xpsL501X/hu/SM/display.htm#wp1205821)).
- 6. Helyezze vissza a billentyűzetet (lásd: A billenty[űzet visszahelyezése](file:///C:/data/systems/xpsL501X/hu/SM/keyboard.htm#wp1179994)).
- 7. Helyezze vissza a csuklótámasz szerkezetet (lásd: [A csuklótámasz szerkezet visszahelyezése](file:///C:/data/systems/xpsL501X/hu/SM/palmrest.htm#wp1063475)).
- 8. Helyezze vissza a memóriamodul(oka)t (lásd: <u>A memóriamodul(ok) visszahelyezése</u>).
- 9. Helyezze vissza a modul burkolatát (lásd: [A modul burkolatának visszahelyezése](file:///C:/data/systems/xpsL501X/hu/SM/module_c.htm#wp1451556)).
- 10. Helyezze vissza az akkumulátort (lásd: [Az akkumulátor cseréje](file:///C:/data/systems/xpsL501X/hu/SM/battery.htm#wp1443274)).

FIGYELMEZTETES: Mielőtt bekapcsolná a számítógépet, helyezzen vissza minden csavart, és győződjön meg arról, hogy nem maradt<br>felhasználatlan csavar a számítógép belsejében. A számítógép belsejében maradt, vissza nem helyez

#### **Kameramodul Dell™ XPS™ L501X szervizelési kézikönyv**

- [A kameramodul eltávolítása](#page-7-0)
- [A kameramodul visszahelyezése](#page-7-1)
- VIGYAZAT! A számítógép belsejében végzett munka előtt olvassa el figyelmesen a számítógéphez mellékelt biztonsági tudnivalókat. További<br>biztonsági útmutatásokat az előírásoknak való megfelelőséget ismertető www.dell.com/re
- **FIGYELMEZTETÉS: A számítógépen csak hivatalos szakember végezhet javításokat. A Dell™ engedélye nélkül végzett szerviztevékenységből adódó károkra nem vonatkozik a garanciavállalás.**
- FIGYELMEZTETES: Az elektrosztatikus kisülés elkerülése érdekében földelje magát csuklóra erősíthető földelőkábellel, vagy úgy, hogy<br>rendszeresen festetlen fémfelülethez ér (például a számítógép csatlakozóihoz).
- **FIGYELMEZTETÉS: Az alaplap sérülésének elkerülése érdekében vegye ki a főakkumulátort (lásd: [Az akkumulátor eltávolítása](file:///C:/data/systems/xpsL501X/hu/SM/battery.htm#wp1453380)), mielőtt dolgozni kezd a számítógép belsejében.**

### <span id="page-7-0"></span>**A kameramodul eltávolítása**

- 1. Kövesse a következő fejezetben olvasható utasításokat: El[őkészületek](file:///C:/data/systems/xpsL501X/hu/SM/before.htm#wp1435071).
- 2. Távolítsa el az akkumulátort (lásd: [Az akkumulátor eltávolítása](file:///C:/data/systems/xpsL501X/hu/SM/battery.htm#wp1453380)).
- 3. Távolítsa el a modul burkolatát (lásd: [A modul burkolatának eltávolítása](file:///C:/data/systems/xpsL501X/hu/SM/module_c.htm#wp1442926)).
- 4. Távolítsa el a memóriamodul(oka)t (lásd: [A memóriamodul\(ok\) eltávolítása](file:///C:/data/systems/xpsL501X/hu/SM/memory.htm#wp1180211)).
- 5. Távolítsa el a csuklótámasz szerkezetet (lásd: [A csuklótámasz szerkezet eltávolítása](file:///C:/data/systems/xpsL501X/hu/SM/palmrest.htm#wp1044787)).
- 6. Távolítsa el a billentyűzetet (lásd: A billenty[űzet eltávolítása](file:///C:/data/systems/xpsL501X/hu/SM/keyboard.htm#wp1201059)).
- 7. Távolítsa el a kijelzőegységet (lásd: A kijelz[őegység eltávolítása](file:///C:/data/systems/xpsL501X/hu/SM/display.htm#wp1212160)).
- 8. Távolítsa el a kijelzőelőlapot (lásd: A kijelzőel[őlap eltávolítása](file:///C:/data/systems/xpsL501X/hu/SM/display.htm#wp1212652)).
- 9. Csatlakoztassa le a kamerakábelt a kameramodul csatlakozójáról.

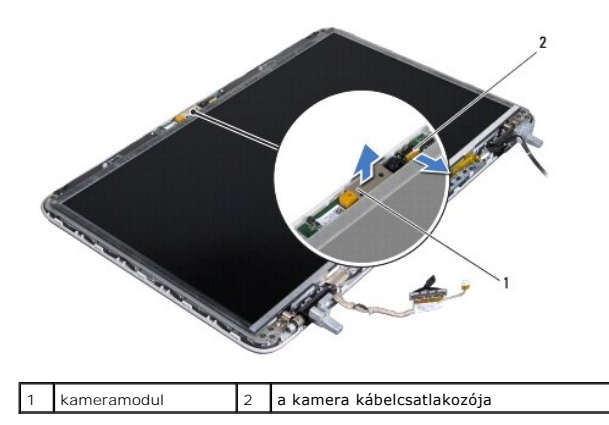

10. Óvatosan feszítse le a kameramodult az alumínium fóliáról.

### <span id="page-7-1"></span>**A kameramodul visszahelyezése**

1. Kövesse a következő fejezetben olvasható utasításokat: El[őkészületek](file:///C:/data/systems/xpsL501X/hu/SM/before.htm#wp1435071).

- 2. Illessze a kameramodult az alufóliához.
- 3. A kijelző hátlapján lévő rudak segítségével helyezze vissza a kameramodult a helyére.
- 4. Csatlakoztassa a kamera kábelét a kameramodul csatlakozójához.
- 5. Helyezze vissza a kijelzőelőlapot (lásd: A kijelzőel[őlap visszahelyezése](file:///C:/data/systems/xpsL501X/hu/SM/display.htm#wp1207247)).
- 6. Helyezze vissza a kijelzőegységet (lásd: A kijelz[őegység visszahelyezése](file:///C:/data/systems/xpsL501X/hu/SM/display.htm#wp1205821)).
- 7. Helyezze vissza a billentyűzetet (lásd: A billenty[űzet visszahelyezése](file:///C:/data/systems/xpsL501X/hu/SM/keyboard.htm#wp1179994)).
- 8. Helyezze vissza a csuklótámasz szerkezetet (lásd: [A csuklótámasz szerkezet visszahelyezése](file:///C:/data/systems/xpsL501X/hu/SM/palmrest.htm#wp1063475)).
- 9. Helyezze vissza a memóriamodul(oka)t (lásd: **A memóriamodul(ok) visszahelyezése**).
- 10. Helyezze vissza a modul burkolatát (lásd: [A modul burkolatának visszahelyezése](file:///C:/data/systems/xpsL501X/hu/SM/module_c.htm#wp1451556)).
- 11. Helyezze vissza az akkumulátort (lásd: [Az akkumulátor cseréje](file:///C:/data/systems/xpsL501X/hu/SM/battery.htm#wp1443274)).

# FIGYELMEZTETES: Mielőtt bekapcsolná a számítógépet, helyezzen vissza minden csavart, és győződjön meg arról, hogy nem maradt<br>felhasználatlan csavar a számítógép belsejében. A számítógép belsejében maradt, vissza nem helyez

 **Gombelem** 

**Dell™ XPS™ L501X szervizelési kézikönyv** 

- **A gombelem eltávolítása**
- [A gombelem visszahelyezése](#page-9-1)
- VIGYAZAT! A számítógép belsejében végzett munka előtt olvassa el figyelmesen a számítógéphez mellékelt biztonsági tudnivalókat. További<br>biztonsági útmutatásokat az előírásoknak való megfelelőséget ismertető www.dell.com/re
- **FIGYELMEZTETÉS: A számítógépen csak hivatalos szakember végezhet javításokat. A Dell™ engedélye nélkül végzett szerviztevékenységből adódó károkra nem vonatkozik a garanciavállalás.**
- FIGYELMEZTETES: Az elektrosztatikus kisülés elkerülése érdekében földelje magát csuklóra erősíthető földelőkábellel, vagy úgy, hogy<br>rendszeresen festetlen fémfelülethez ér (például a számítógép csatlakozóihoz).
- **FIGYELMEZTETÉS: Az alaplap sérülésének elkerülése érdekében vegye ki a főakkumulátort (lásd: [Az akkumulátor eltávolítása](file:///C:/data/systems/xpsL501X/hu/SM/battery.htm#wp1453380)), mielőtt dolgozni kezd a számítógép belsejében.**

#### <span id="page-9-0"></span>**A gombelem eltávolítása**

- 1. Kövesse a következő fejezetben olvasható utasításokat: El[őkészületek](file:///C:/data/systems/xpsL501X/hu/SM/before.htm#wp1435071).
- 2. Távolítsa el az akkumulátort (lásd: [Az akkumulátor eltávolítása](file:///C:/data/systems/xpsL501X/hu/SM/battery.htm#wp1453380)).
- 3. Távolítsa el a csuklótámasz szerkezetet (lásd: [A csuklótámasz szerkezet eltávolítása](file:///C:/data/systems/xpsL501X/hu/SM/palmrest.htm#wp1044787)).
- 4. Egy műanyag pálca segítségével óvatosan emelje ki a gombelemet az alaplapon található aljzatból.

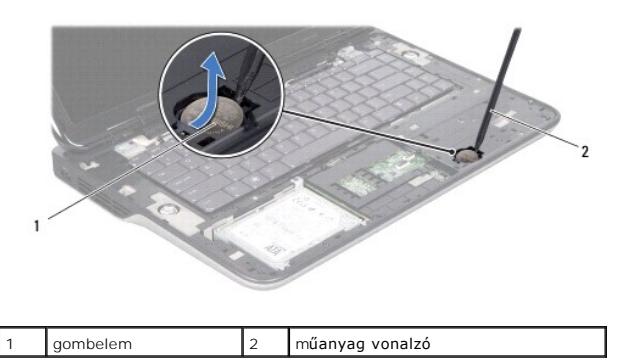

#### <span id="page-9-1"></span>**A gombelem visszahelyezése**

- 1. Kövesse a következő fejezetben olvasható utasításokat: El[őkészületek](file:///C:/data/systems/xpsL501X/hu/SM/before.htm#wp1435071).
- 2. Helyezze a gombelemet pozitív oldalával fölfelé az alaplapon található aljzatba.
- 3. Helyezze vissza a csuklótámasz szerkezetet (lásd: [A csuklótámasz szerkezet visszahelyezése](file:///C:/data/systems/xpsL501X/hu/SM/palmrest.htm#wp1063475))
- 4. Helyezze vissza az akkumulátort (lásd: [Az akkumulátor cseréje](file:///C:/data/systems/xpsL501X/hu/SM/battery.htm#wp1443274)).
- FIGYELMEZTETES: Mielőtt bekapcsolná a számítógépet, helyezzen vissza minden csavart, és győződjön meg arról, hogy nem maradt<br>felhasználatlan csavar a számítógép belsejében. A számítógép belsejében maradt, vissza nem helyez

 **USB kártya** 

**Dell™ XPS™ L501X szervizelési kézikönyv** 

- [Az USB kártya eltávolítása](#page-10-0)
- **42 USB kártya visszahelyezés**
- VIGYAZAT! A számítógép belsejében végzett munka előtt olvassa el figyelmesen a számítógéphez mellékelt biztonsági tudnivalókat. További<br>biztonsági útmutatásokat az előírásoknak való megfelelőséget ismertető www.dell.com/re
- **FIGYELMEZTETÉS: A számítógépen csak hivatalos szakember végezhet javításokat. A Dell™ engedélye nélkül végzett szerviztevékenységből adódó károkra nem vonatkozik a garanciavállalás.**
- FIGYELMEZTETES: Az elektrosztatikus kisülés elkerülése érdekében földelje magát csuklóra erősíthető földelőkábellel, vagy úgy, hogy<br>rendszeresen festetlen fémfelülethez ér (például a számítógép csatlakozóihoz).
- **FIGYELMEZTETÉS: Az alaplap sérülésének elkerülése érdekében vegye ki a főakkumulátort (lásd: [Az akkumulátor eltávolítása](file:///C:/data/systems/xpsL501X/hu/SM/battery.htm#wp1453380)), mielőtt dolgozni kezd a számítógép belsejében.**

### <span id="page-10-0"></span>**Az USB kártya eltávolítása**

- 1. Kövesse a következő fejezetben olvasható utasításokat: El[őkészületek](file:///C:/data/systems/xpsL501X/hu/SM/before.htm#wp1435071).
- 2. Távolítsa el az akkumulátort (lásd: [Az akkumulátor eltávolítása](file:///C:/data/systems/xpsL501X/hu/SM/battery.htm#wp1453380))
- 3. Távolítsa el a modul burkolatát (lásd: [A modul burkolatának eltávolítása](file:///C:/data/systems/xpsL501X/hu/SM/module_c.htm#wp1442926)).
- 4. Távolítsa el a memóriamodul(oka)t (lásd: [A memóriamodul\(ok\) eltávolítása](file:///C:/data/systems/xpsL501X/hu/SM/memory.htm#wp1180211)).
- 5. Távolítsa el a csuklótámasz szerkezetet (lásd: [A csuklótámasz szerkezet eltávolítása](file:///C:/data/systems/xpsL501X/hu/SM/palmrest.htm#wp1044787)).
- 6. Távolítsa el a billentyűzetet (lásd: A billenty[űzet eltávolítása](file:///C:/data/systems/xpsL501X/hu/SM/keyboard.htm#wp1201059)).
- 7. Távolítsa el a kijelzőegységet (lásd: A kijelz[őegység eltávolítása](file:///C:/data/systems/xpsL501X/hu/SM/display.htm#wp1212160)).
- 8. Kövesse a(z) [9. lépés](file:///C:/data/systems/xpsL501X/hu/SM/topcover.htm#wp1037074) és a(z) [14. lépés](file:///C:/data/systems/xpsL501X/hu/SM/topcover.htm#wp1038618) közötti utasításokat itt: A fels[ő burkolat eltávolítása](file:///C:/data/systems/xpsL501X/hu/SM/topcover.htm#wp1035974).
- 9. Távolítsa el a váltóáramú adapter csatlakozót (lásd: [A hálózati adapter csatlakozó eltávolítása](file:///C:/data/systems/xpsL501X/hu/SM/dccable.htm#wp1192062)).
- 10. Emelje meg a csatlakozórögzítőt, és válassza le az USB kártya kábelét az USB kártya csatlakozójáról.
- 11. Távolítsa el az USB kártyát a felső burkolatra rögzítő három csavart.
- 12. Óvatosan lazítsa ki az USB kártya csatlakozókat a felső burkolat nyílásaiból, és emelje le az USB kártyát a felső burkolatról.

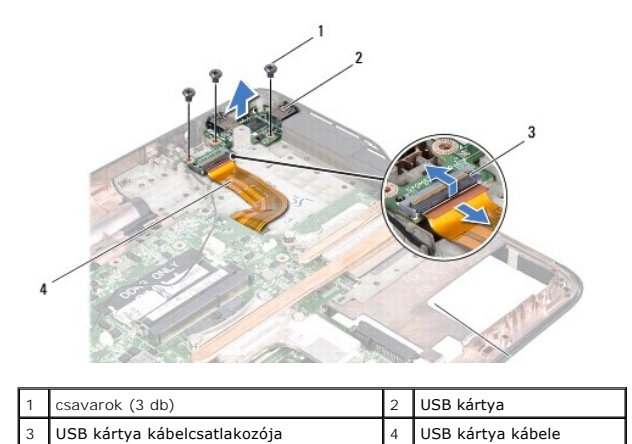

### <span id="page-11-0"></span>**Az USB kártya visszahelyezése**

- 1. Kövesse a következő fejezetben olvasható utasításokat: El[őkészületek](file:///C:/data/systems/xpsL501X/hu/SM/before.htm#wp1435071).
- 2. Igazítsa az USB kártya csatlakozókat a felső burkolat nyílásaihoz és helyezze a felső burkolatra.
- 3. Helyezze vissza az USB kártyát a felső burkolatra rögzítő három csavart.
- 4. Csúsztassa az USB kártya kábelét az USB kártya csatlakozóba, majd a kábelt a csatlakozóretesz lenyomásával rögzítse.
- 5. Helyezze vissza a váltóáramú adapter csatlakozót (lásd: **[A hálózati adapter csatlakozó visszahelyezése](file:///C:/data/systems/xpsL501X/hu/SM/dccable.htm#wp1181309)**).
- 6. Kövesse a(z) [9. lépés](file:///C:/data/systems/xpsL501X/hu/SM/topcover.htm#wp1037993) és a(z) [12. lépés](file:///C:/data/systems/xpsL501X/hu/SM/topcover.htm#wp1037722) közötti utasításokat itt: A fels[ő burkolat visszahelyezése](file:///C:/data/systems/xpsL501X/hu/SM/topcover.htm#wp1036191).
- 7. Helyezze vissza a kijelzőegységet (lásd: A kijelz[őegység visszahelyezése](file:///C:/data/systems/xpsL501X/hu/SM/display.htm#wp1205821)).
- 8. Helyezze vissza a billentyűzetet (lásd: A billenty[űzet visszahelyezése](file:///C:/data/systems/xpsL501X/hu/SM/keyboard.htm#wp1179994)).
- 9. Helyezze vissza a csuklótámasz szerkezetet (lásd: [A csuklótámasz szerkezet visszahelyezése](file:///C:/data/systems/xpsL501X/hu/SM/palmrest.htm#wp1063475)).
- 10. Helyezze vissza a memóriamodul(oka)t (lásd: **A memóriamodul(ok)** visszahelyezése).
- 11. Helyezze vissza a modul burkolatát (lásd: [A modul burkolatának visszahelyezése](file:///C:/data/systems/xpsL501X/hu/SM/module_c.htm#wp1451556)).
- 12. Helyezze vissza az akkumulátort (lásd: [Az akkumulátor cseréje](file:///C:/data/systems/xpsL501X/hu/SM/battery.htm#wp1443274)).

# FIGYELMEZTETES: Mielőtt bekapcsolná a számítógépet, helyezzen vissza minden csavart, és győződjön meg arról, hogy nem maradt<br>felhasználatlan csavar a számítógép belsejében. A számítógép belsejében maradt, vissza nem helyez

#### **Hálózati adapter csatlakozó Dell™ XPS™ L501X szervizelési kézikönyv**

- [A hálózati adapter csatlakozó eltávolítása](#page-12-0)
- **A hálózati adapter csatlakozó visszahelyez**
- VIGYAZAT! A számítógép belsejében végzett munka előtt olvassa el figyelmesen a számítógéphez mellékelt biztonsági tudnivalókat. További<br>biztonsági útmutatásokat az előírásoknak való megfelelőséget ismertető www.dell.com/re
- **FIGYELMEZTETÉS: A számítógépen csak hivatalos szakember végezhet javításokat. A Dell™ engedélye nélkül végzett szerviztevékenységből adódó károkra nem vonatkozik a garanciavállalás.**
- FIGYELMEZTETES: Az elektrosztatikus kisülés elkerülése érdekében földelje magát csuklóra erősíthető földelőkábellel, vagy úgy, hogy<br>rendszeresen festetlen fémfelülethez ér (például a számítógép csatlakozóihoz).
- **FIGYELMEZTETÉS: Az alaplap sérülésének elkerülése érdekében vegye ki a főakkumulátort (lásd: [Az akkumulátor eltávolítása](file:///C:/data/systems/xpsL501X/hu/SM/battery.htm#wp1453380)), mielőtt dolgozni kezd a számítógép belsejében.**

### <span id="page-12-0"></span>**A hálózati adapter csatlakozó eltávolítása**

- 1. Kövesse a következő fejezetben olvasható utasításokat: El[őkészületek](file:///C:/data/systems/xpsL501X/hu/SM/before.htm#wp1435071).
- 2. Távolítsa el az akkumulátort (lásd: [Az akkumulátor eltávolítása](file:///C:/data/systems/xpsL501X/hu/SM/battery.htm#wp1453380))
- 3. Távolítsa el a modul burkolatát (lásd: [A modul burkolatának eltávolítása](file:///C:/data/systems/xpsL501X/hu/SM/module_c.htm#wp1442926)).
- 4. Távolítsa el a memóriamodul(oka)t (lásd: [A memóriamodul\(ok\) eltávolítása](file:///C:/data/systems/xpsL501X/hu/SM/memory.htm#wp1180211)).
- 5. Távolítsa el a csuklótámasz szerkezetet (lásd: [A csuklótámasz szerkezet eltávolítása](file:///C:/data/systems/xpsL501X/hu/SM/palmrest.htm#wp1044787)).
- 6. Távolítsa el a billentyűzetet (lásd: A billenty[űzet eltávolítása](file:///C:/data/systems/xpsL501X/hu/SM/keyboard.htm#wp1201059)).
- 7. Távolítsa el a kijelzőegységet (lásd: A kijelz[őegység eltávolítása](file:///C:/data/systems/xpsL501X/hu/SM/display.htm#wp1212160)).
- 8. Kövesse a(z) [9. lépés](file:///C:/data/systems/xpsL501X/hu/SM/topcover.htm#wp1037074) és a(z) [14. lépés](file:///C:/data/systems/xpsL501X/hu/SM/topcover.htm#wp1038618) közötti utasításokat itt: A fels[ő burkolat eltávolítása](file:///C:/data/systems/xpsL501X/hu/SM/topcover.htm#wp1035974).
- 9. Fordítsa fejjel lefelé a felső burkolat egységet.
- 10. Csatlakoztassa le a hálózati adapter csatlakozókábelét az alaplapi csatlakozóról.
- 11. Jegyezze meg a hálózati adapter csatlakozókábelének útvonalát, és vegye ki a kábelt a kábelvezetőből.
- 12. Távolítsa el a hálózati adapter csatlakozót a felső burkolathoz rögzítő két csavart.

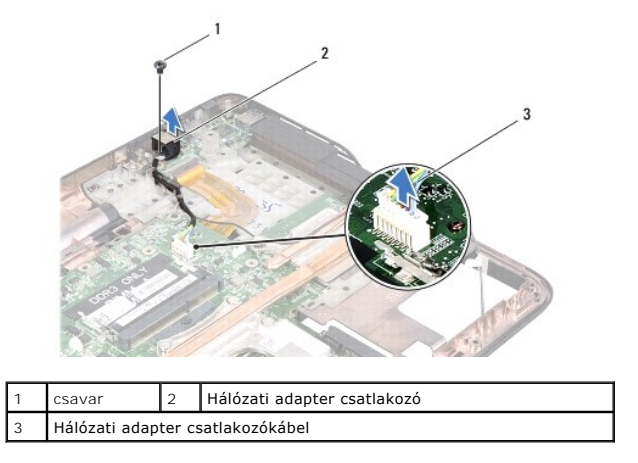

13. Emelje le a hálózati adapter csatlakozóját az alap burkolatról.

#### <span id="page-13-0"></span>**A hálózati adapter csatlakozó visszahelyezése**

- 1. Kövesse a következő fejezetben olvasható utasításokat: El[őkészületek](file:///C:/data/systems/xpsL501X/hu/SM/before.htm#wp1435071).
- 2. Igazítsa össze a hálózati adapter csatlakozó és a felső burkolat furatait.
- 3. Helyezze vissza a hálózati adapter csatlakozót a felső burkolathoz rögzítő csavart.
- 4. Vezesse a hálózati adapter csatlakozókábelét a kábelvezetőben.
- 5. Csatlakoztassa a hálózati adapter kábelét az alaplapi csatlakozóba.
- 6. Kövesse a(z) [9. lépés](file:///C:/data/systems/xpsL501X/hu/SM/topcover.htm#wp1037993) és a(z) [12. lépés](file:///C:/data/systems/xpsL501X/hu/SM/topcover.htm#wp1037722) közötti utasításokat itt: A fels[ő burkolat visszahelyezése](file:///C:/data/systems/xpsL501X/hu/SM/topcover.htm#wp1036191).
- 7. Helyezze vissza a kijelzőegységet (lásd: A kijelz[őegység visszahelyezése](file:///C:/data/systems/xpsL501X/hu/SM/display.htm#wp1205821)).
- 8. Helyezze vissza a billentyűzetet (lásd: A billenty[űzet visszahelyezése](file:///C:/data/systems/xpsL501X/hu/SM/keyboard.htm#wp1179994)).
- 9. Helyezze vissza a csuklótámasz szerkezetet (lásd: [A csuklótámasz szerkezet visszahelyezése](file:///C:/data/systems/xpsL501X/hu/SM/palmrest.htm#wp1063475)).
- 10. Helyezze vissza a memóriamodul(oka)t (lásd: **A memóriamodul(ok) visszahelyezése**).
- 11. Helyezze vissza a modul burkolatát (lásd: [A modul burkolatának visszahelyezése](file:///C:/data/systems/xpsL501X/hu/SM/module_c.htm#wp1451556)).
- 12. Helyezze vissza az akkumulátort (lásd: [Az akkumulátor cseréje](file:///C:/data/systems/xpsL501X/hu/SM/battery.htm#wp1443274)).

# FIGYELMEZTETES: Mielőtt bekapcsolná a számítógépet, helyezzen vissza minden csavart, és győződjön meg arról, hogy nem maradt<br>felhasználatlan csavar a számítógép belsejében. A számítógép belsejében maradt, vissza nem helyez

#### **Kijelző**

**Dell™ XPS™ L501X szervizelési kézikönyv** 

- **O** Kijelzőegység
- [Kijelz](#page-16-0)őelőlap
- Kijelző[panel](#page-17-0)
- Kijelzőkábel
- Kijelző[panel keretek](#page-19-1)
- VIGYAZAT! A számítógép belsejében végzett munka előtt olvassa el figyelmesen a számítógéphez mellékelt biztonsági tudnivalókat. További<br>biztonsági útmutatásokat az előírásoknak való megfelelőséget ismertető www.dell.com/re
- **FIGYELMEZTETÉS: A számítógépen csak hivatalos szakember végezhet javításokat. A Dell™ engedélye nélkül végzett szerviztevékenységből adódó károkra nem vonatkozik a garanciavállalás.**
- FIGYELMEZTETES: Az elektrosztatikus kisülés elkerülése érdekében földelje magát csuklóra erősíthető földelőkábellel, vagy úgy, hogy<br>rendszeresen festetlen fémfelülethez ér (például a számítógép csatlakozóihoz).
- **FIGYELMEZTETÉS: Az alaplap sérülésének elkerülése érdekében vegye ki a főakkumulátort (lásd: [Az akkumulátor eltávolítása](file:///C:/data/systems/xpsL501X/hu/SM/battery.htm#wp1453380)), mielőtt dolgozni kezd a számítógép belsejében.**

### <span id="page-14-0"></span>**Kijelzőegység**

#### <span id="page-14-1"></span>**A kijelzőegység eltávolítása**

- 1. Kövesse a következő fejezetben olvasható utasításokat: El[őkészületek](file:///C:/data/systems/xpsL501X/hu/SM/before.htm#wp1435071).
- 2. Távolítsa el az akkumulátort (lásd: [Az akkumulátor eltávolítása](file:///C:/data/systems/xpsL501X/hu/SM/battery.htm#wp1453380)).
- 3. Távolítsa el a modul burkolatát (lásd: [A modul burkolatának eltávolítása](file:///C:/data/systems/xpsL501X/hu/SM/module_c.htm#wp1442926)).
- 4. Távolítsa el a memóriamodul(oka)t (lásd: **A memóriamodul(ok) eltávolítása**).
- 5. Húzza le az antennakábeleket a Mini-Card kártyáról.
- 6. Jegyezze meg a Mini-Card antennakábelek útvonalát, majd távolítsa el a kábeleket az alap burkolaton található kábelvezetőkből.
- 7. Távolítsa el a kijelzőegységet az alap burkolathoz rögzítő két csavart.

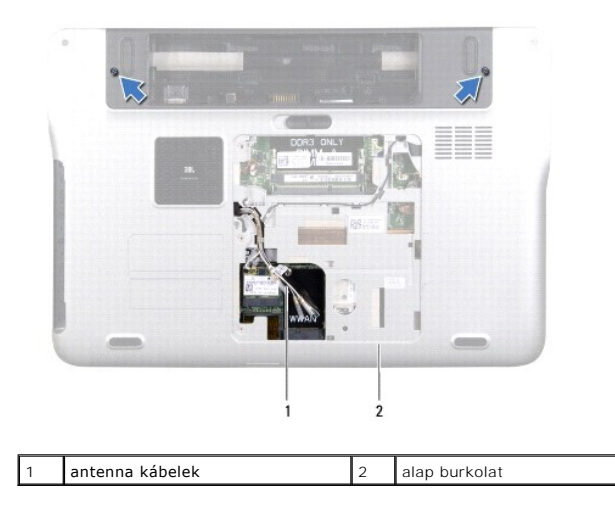

**FIGYELMEZTETÉS: A kijelző kinyitásakor legyen nagyon óvatos, hogy elkerülje a kijelzőegység sérülését.**

- 8. Távolítsa el a csuklótámasz szerkezetet (lásd: **[A csuklótámasz szerkezet eltávolítása](file:///C:/data/systems/xpsL501X/hu/SM/palmrest.htm#wp1044787)**).
- 9. Fordítsa fel a számítógépet, és nyissa ki a megjelenítőt, amennyire csak lehetséges.
- 10. Távolítsa el a billentyűzetet (lásd: A billenty[űzet eltávolítása](file:///C:/data/systems/xpsL501X/hu/SM/keyboard.htm#wp1201059)).
- 11. A húzófül meghúzásával csatlakoztassa le a kijelzőkábelt az alaplapi csatlakozóból.
- 12. Válassza le a digitalizáló kártya kábelét az alaplapi csatlakozóból.
- **MEGJEGYZÉS:** A digitalizáló kártya kiegészítő tartozék, nincs feltétlenül minden számítógépben.
- 13. Lazítsa meg a kijelző földelő kábelét biztosító csavart.

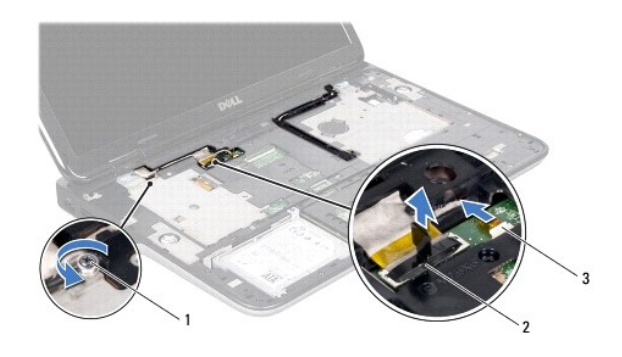

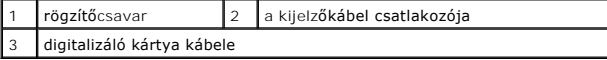

- 14. Jegyezze meg a kijelzőkábelek vezetésének útvonalát, majd vegye ki a kábelt a kábelvezetőkből.
- 15. Jegyezze meg a Mini-Card antennakábelek útvonalát, majd vegye ki a kábeleket a felső burkolaton található kábelvezetőkből.
- 16. Finoman húzza fel az antennakábeleket a számítógép aljáról a felső borító nyílásain keresztül.
- 17. Távolítsa el a négy csavart, amely a kijelzőegységet a számítógép aljához rögzíti.

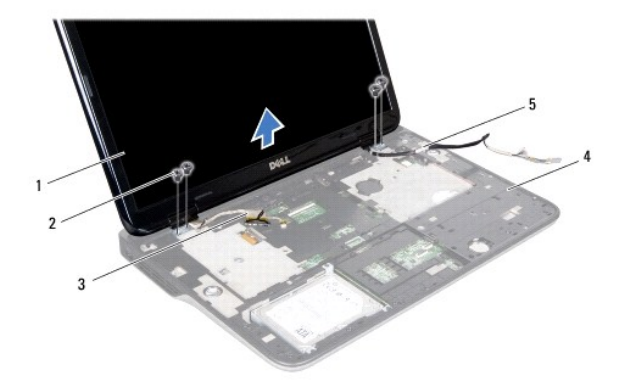

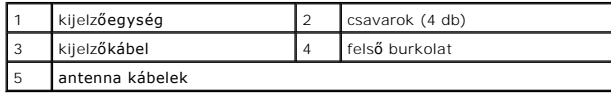

18. Emelje ki a kijelzőegységet a számítógép aljából.

#### <span id="page-16-1"></span>**A kijelzőegység visszahelyezése**

- 1. Kövesse a következő fejezetben olvasható utasításokat: El[őkészületek](file:///C:/data/systems/xpsL501X/hu/SM/before.htm#wp1435071).
- 2. A kijelzőegységet illessze a helyére, és helyezze vissza a négy csavart, amely a kijelzőegységet a számítógép aljához rögzíti.
- 3. Vezesse a kijelzőkábelt a kábelvezetőkön át és csatlakoztassa az alaplapi csatlakozóba.
- 4. Csatlakoztassa a digitalizáló kártya kábelét az alaplapi csatlakozóba.
- 5. Húzza meg a kijelző földelő kábelét biztosító csavart.
- 6. Vezesse az antennakábeleket a felső burkolat kábelvezetőin keresztül.
- 7. Csúsztassa az antennakábeleket a számítógép aljára a felső burkolat nyílásain keresztül.
- 8. Helyezze vissza a billentyűzetet (lásd: A billenty[űzet visszahelyezése](file:///C:/data/systems/xpsL501X/hu/SM/keyboard.htm#wp1179994)).
- 9. Helyezze vissza a csuklótámasz szerkezetet (lásd: [A csuklótámasz szerkezet visszahelyezése](file:///C:/data/systems/xpsL501X/hu/SM/palmrest.htm#wp1063475)).
- 10. Csukja le a kijelzőt és fordítsa a számítógépet a hátoldalával felfelé.
- 11. Vezesse az antennakábeleket az alap burkolat kábelvezetőin keresztül.
- 12. Csatlakoztassa az antennakábeleket a Mini-Card kártya csatlakozóiba.
- 13. Helyezze vissza a memóriamodul(oka)t (lásd: **A memóriamodul(ok)** visszahelyezése).
- 14. Helyezze vissza a modul burkolatát (lásd: [A modul burkolatának visszahelyezése](file:///C:/data/systems/xpsL501X/hu/SM/module_c.htm#wp1451556)).
- 15. Helyezze vissza az akkumulátort (lásd: [Az akkumulátor cseréje](file:///C:/data/systems/xpsL501X/hu/SM/battery.htm#wp1443274)).

FIGYELMEZTETES: Mielőtt bekapcsolná a számítógépet, helyezzen vissza minden csavart, és győződjön meg arról, hogy nem maradt<br>felhasználatlan csavar a számítógép belsejében. A számítógép belsejében maradt, vissza nem helyez

### <span id="page-16-0"></span>**Kijelzőelőlap**

#### <span id="page-16-2"></span>**A kijelzőelőlap eltávolítása**

- **FIGYELMEZTETÉS: A kijelzőelőlap nagyon törékeny. Óvatosan távolítsa el, nehogy megsérüljön.**
- 1. Kövesse a következő fejezetben olvasható utasításokat: El[őkészületek](file:///C:/data/systems/xpsL501X/hu/SM/before.htm#wp1435071).
- 2. Távolítsa el a kijelzőegységet (lásd: A kijelz[őegység eltávolítása](#page-14-1)).
- 3. Nyomja a kijelzőelőlapot kifelé, hogy kiszabadítsa a hátlapra rögzítő fülekből.
- 4. Ujjbeggyel finoman feszítse le a kijelzőelőlap külső szélét a hátlapról.
- 5. Emelje ki a kijelzőelőlapot a kijelzőegységből.

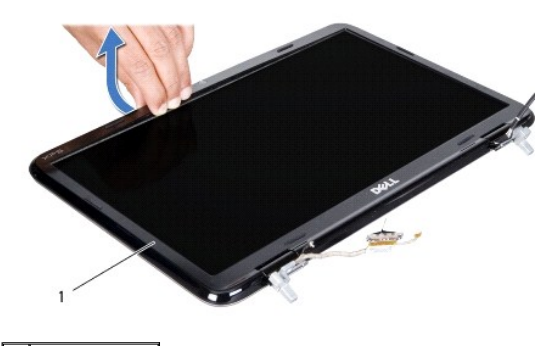

kijelzőelőlap

### <span id="page-17-1"></span>**A kijelzőelőlap visszahelyezése**

- 1. Kövesse a következő fejezetben olvasható utasításokat: El[őkészületek](file:///C:/data/systems/xpsL501X/hu/SM/before.htm#wp1435071).
- 2. Igazítsa vissza az előlapot a kijelző hátlapjára, és finoman pattintsa a helyére.
- 3. Helyezze vissza a kijelzőegységet (lásd: A kijelz[őegység visszahelyezése](#page-16-1)).
- FIGYELMEZTETES: Mielőtt bekapcsolná a számítógépet, helyezzen vissza minden csavart, és győződjön meg arról, hogy nem maradt<br>felhasználatlan csavar a számítógép belsejében. A számítógép belsejében maradt, vissza nem helyez

### <span id="page-17-0"></span>**Kijelzőpanel**

### <span id="page-17-2"></span>**A kijelzőpanel eltávolítása**

- 1. Kövesse a következő fejezetben olvasható utasításokat: El[őkészületek](file:///C:/data/systems/xpsL501X/hu/SM/before.htm#wp1435071).
- 2. Távolítsa el a kijelzőegységet (lásd: A kijelz[őegység eltávolítása](#page-14-1)).
- 3. Távolítsa el a kijelzőelőlapot (lásd: **A kijelzőel[őlap eltávolítása](#page-16-2)**).
- 4. Csatlakoztassa le a kamerakábelt a kameramodul csatlakozójáról.
- 5. A húzófül meghúzásával válassza le a digitalizáló kártya kábelt a digitalizáló kártya csatlakozóról.

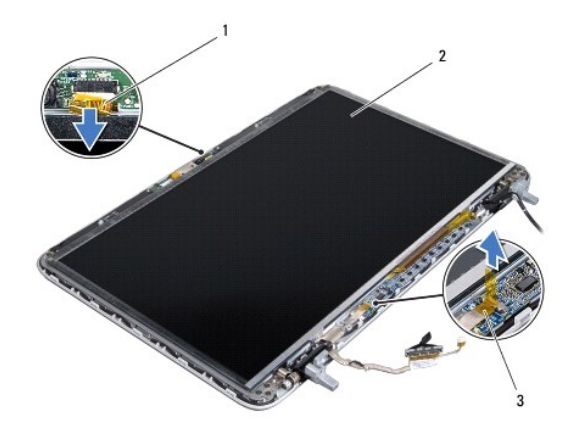

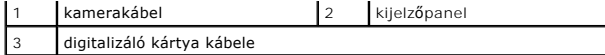

- 6. Távolítsa el a kijelzőpanelt a kijelző hátlapra rögzítő tíz csavart.
- 7. Vegye ki a digitalizáló kártyát a kijelző hátoldalára rögzítő két csavart.
- 8. Jegyezze meg az antennakábelek útvonalát, majd vegye ki őket a kábelvezetőből a jobb oldali kijelző zsanéron.
- 9. Jegyezze meg az antennakábelek útvonalát, majd vegye ki őket a kábelvezetőből a jobb oldali kijelző zsanéron.

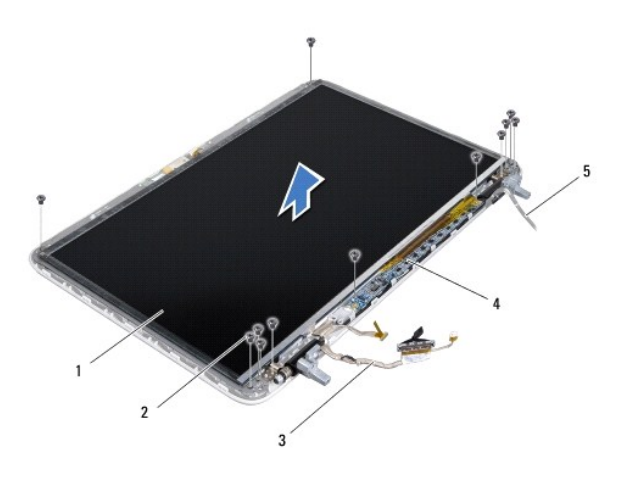

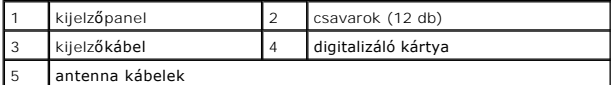

10. Emelje le a kijelzőpanelt a kijelző hátlapról.

### <span id="page-18-0"></span>**A kijelzőpanel visszahelyezése**

- 1. Kövesse a következő fejezetben olvasható utasításokat: El[őkészületek](file:///C:/data/systems/xpsL501X/hu/SM/before.htm#wp1435071).
- 2. Helyezze a kijelzőpanel kereteket a kijelző hátlapjára.
- 3. Vezesse a kijelzőkábelt a bal oldali kijelző zsanér kábelvezetőn keresztül.
- 4. Vezesse a kijelzőkábelt a jobb oldali kijelző zsanér kábelvezetőn keresztül.
- 5. Helyezze vissza a kijelzőpanelt a kijelző hátlapra rögzítő tíz csavart.
- 6. Tegye vissza a digitalizáló kártyát a kijelző hátoldalára rögzítő két csavart.
- 7. Csatlakoztassa a kamera kábelét a kameramodul csatlakozójához.
- 8. Csatlakoztassa a digitalizáló kártya kábelt a digitalizáló kártya csatlakozóba.
- 9. Helyezze vissza a kijelzőelőlapot (lásd: A kijelzőel[őlap visszahelyezése](#page-17-1)).
- 10. Helyezze vissza a kijelzőegységet (lásd: A kijelz[őegység visszahelyezése](#page-16-1)).

FIGYELMEZTETES: Mielőtt bekapcsolná a számítógépet, helyezzen vissza minden csavart, és győződjön meg arról, hogy nem maradt<br>felhasználatlan csavar a számítógép belsejében. A számítógép belsejében maradt, vissza nem helyez

### <span id="page-19-0"></span>**Kijelzőkábel**

#### **A kijelzőkábel eltávolítása**

- 1. Kövesse a következő fejezetben olvasható utasításokat: El[őkészületek](file:///C:/data/systems/xpsL501X/hu/SM/before.htm#wp1435071).
- 2. Távolítsa el a kijelzőegységet (lásd: A kijelz[őegység eltávolítása](#page-14-1)).
- 3. Távolítsa el a kijelzőelőlapot (lásd: A kijelzőel[őlap eltávolítása](#page-16-2)).
- 4. Távolítsa el a kijelzőpanelt (lásd: **A kijelz[őpanel eltávolítása](#page-17-2)**).
- 5. Fordítsa a kijelzőpanelt fejjel lefelé, és helyezze egy tiszta felületre.
- 6. Húzza meg a kábelfület a kijelzőkábel leválasztásához a kijelzőpanel csatlakozójáról.

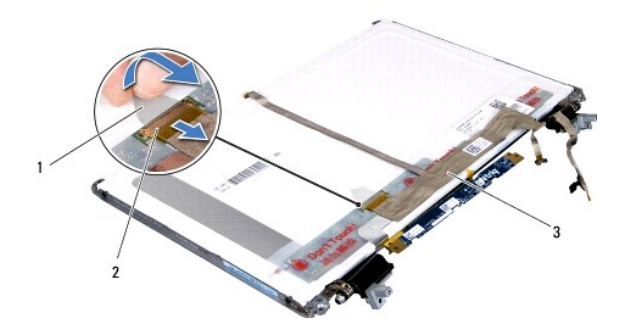

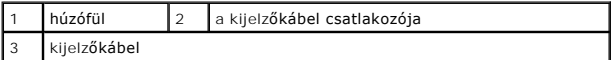

7. Óvatosan húzza le a kijelzőkábelt a kijelző panelről.

#### **A kijelzőkábel visszahelyezése**

- 1. Kövesse a következő fejezetben olvasható utasításokat: El[őkészületek](file:///C:/data/systems/xpsL501X/hu/SM/before.htm#wp1435071).
- 2. Közelítse a kijelzőkábelt a kijelzőpanelhez.
- 3. Csatlakoztassa a kijelzőkábelt a kijelzőpanel csatlakozójához.
- 4. Helyezze vissza a kijelzőpanelt (lásd: A kijelz[őpanel visszahelyezése](#page-18-0)).
- 5. Helyezze vissza a kijelzőelőlapot (lásd: A kijelzőel[őlap visszahelyezése](#page-17-1)).
- 6. Helyezze vissza a kijelzőegységet (A kijelz[őegység visszahelyezése](#page-16-1)).

FIGYELMEZTETES: Mielőtt bekapcsolná a számítógépet, helyezzen vissza minden csavart, és győződjön meg arról, hogy nem maradt<br>felhasználatlan csavar a számítógép belsejében. A számítógép belsejében maradt, vissza nem helyez

### <span id="page-19-1"></span>**Kijelzőpanel keretek**

### **A kijelzőpanel keretek eltávolítása**

- 1. Kövesse a következő fejezetben olvasható utasításokat: El[őkészületek](file:///C:/data/systems/xpsL501X/hu/SM/before.htm#wp1435071).
- 2. Távolítsa el a kijelzőegységet (lásd: A kijelz[őegység eltávolítása](#page-14-1)).
- 3. Távolítsa el a kijelzőelőlapot (lásd: **A kijelzőel[őlap eltávolítása](#page-16-2)**).
- 4. Távolítsa el a kijelzőpanelt (lásd: A kijelz[őpanel eltávolítása](#page-17-2)).
- 5. Vegye ki a négy csavart (kettőt mindkét oldalon), amelyek a kijelzőpanel keretét a kijelzőpanelhez rögzítik.
- 6. Emelje le a kijelzőpanel keretét a kijelzőpanelről.

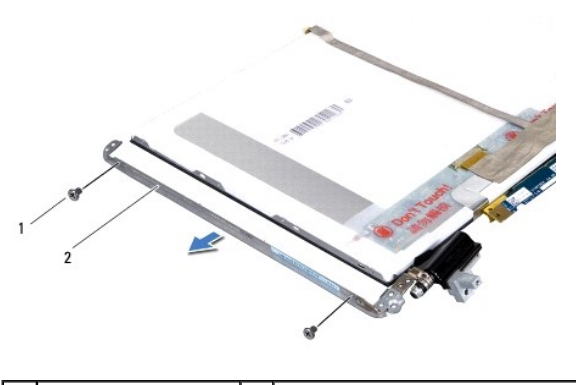

csavarok (4 db)  $\begin{array}{|c|c|c|c|c|}\n\hline\n2 & \text{kijelzőpanel keretek (2 db)}\n\end{array}$ 

#### **A kijelzőpanel keretek visszahelyezése**

- 1. Kövesse a következő fejezetben olvasható utasításokat: El[őkészületek](file:///C:/data/systems/xpsL501X/hu/SM/before.htm#wp1435071).
- 2. Helyezze vissza a kijelzőpanel kereteket.
- 3. Tegye vissza a négy csavart (kettőt mindkét oldalon), amelyek a kijelzőpanel keretét a kijelzőpanelhez rögzítik.
- 4. Helyezze vissza a kijelzőpanelt (lásd: A kijelz[őpanel visszahelyezése](#page-18-0)).
- 5. Helyezze vissza a kijelzőelőlapot (lásd: A kijelzőel[őlap visszahelyezése](#page-17-1)).
- 6. Helyezze vissza a kijelzőegységet (A kijelz[őegység visszahelyezése](#page-16-1)).
- FIGYELMEZTETES: Mielőtt bekapcsolná a számítógépet, helyezzen vissza minden csavart, és győződjön meg arról, hogy nem maradt<br>felhasználatlan csavar a számítógép belsejében. A számítógép belsejében maradt, vissza nem helyez

#### **Ventilátor**

**Dell™ XPS™ L501X szervizelési kézikönyv** 

- [A ventilátor eltávolítása](#page-21-0)
- **A** ventilátor cseréje
- VIGYAZAT! A számítógép belsejében végzett munka előtt olvassa el figyelmesen a számítógéphez mellékelt biztonsági tudnivalókat. További<br>biztonsági útmutatásokat az előírásoknak való megfelelőséget ismertető www.dell.com/re
- **FIGYELMEZTETÉS: A számítógépen csak hivatalos szakember végezhet javításokat. A Dell™ engedélye nélkül végzett szerviztevékenységből adódó károkra nem vonatkozik a garanciavállalás.**
- FIGYELMEZTETES: Az elektrosztatikus kisülés elkerülése érdekében földelje magát csuklóra erősíthető földelőkábellel, vagy úgy, hogy<br>rendszeresen festetlen fémfelülethez ér (például a számítógép csatlakozóihoz).
- **FIGYELMEZTETÉS: Az alaplap sérülésének elkerülése érdekében vegye ki a főakkumulátort (lásd: [Az akkumulátor eltávolítása](file:///C:/data/systems/xpsL501X/hu/SM/battery.htm#wp1453380)), mielőtt dolgozni kezd a számítógép belsejében.**

### <span id="page-21-0"></span>**A ventilátor eltávolítása**

- 1. Kövesse a következő fejezetben olvasható utasításokat: El[őkészületek](file:///C:/data/systems/xpsL501X/hu/SM/before.htm#wp1435071).
- 2. Nyomja be és vegye ki a médiakártya-olvasóban lévő kártyákat.
- 3. Távolítsa el az akkumulátort (lásd: [Az akkumulátor eltávolítása](file:///C:/data/systems/xpsL501X/hu/SM/battery.htm#wp1453380)).
- 4. Távolítsa el a modul burkolatát (lásd: [A modul burkolatának eltávolítása](file:///C:/data/systems/xpsL501X/hu/SM/module_c.htm#wp1442926))
- 5. Távolítsa el a memóriamodul(oka)t (lásd: [A memóriamodul\(ok\) eltávolítása](file:///C:/data/systems/xpsL501X/hu/SM/memory.htm#wp1180211)).
- 6. Távolítsa el a csuklótámasz szerkezetet (lásd: **[A csuklótámasz szerkezet eltávolítása](file:///C:/data/systems/xpsL501X/hu/SM/palmrest.htm#wp1044787)**).
- 7. Távolítsa el a billentyűzetet (lásd: A billenty[űzet eltávolítása](file:///C:/data/systems/xpsL501X/hu/SM/keyboard.htm#wp1201059)).
- 8. Távolítsa el a kijelzőegységet (lásd: A kijelz[őegység eltávolítása](file:///C:/data/systems/xpsL501X/hu/SM/display.htm#wp1212160)).
- 9. Kövesse a(z) [9. lépés](file:///C:/data/systems/xpsL501X/hu/SM/topcover.htm#wp1037074) és a(z) [14. lépés](file:///C:/data/systems/xpsL501X/hu/SM/topcover.htm#wp1038618) közötti utasításokat itt: A fels[ő burkolat eltávolítása](file:///C:/data/systems/xpsL501X/hu/SM/topcover.htm#wp1035974).
- 10. Távolítsa el a ventilátort az alap burkolathoz rögzítő két csavart.

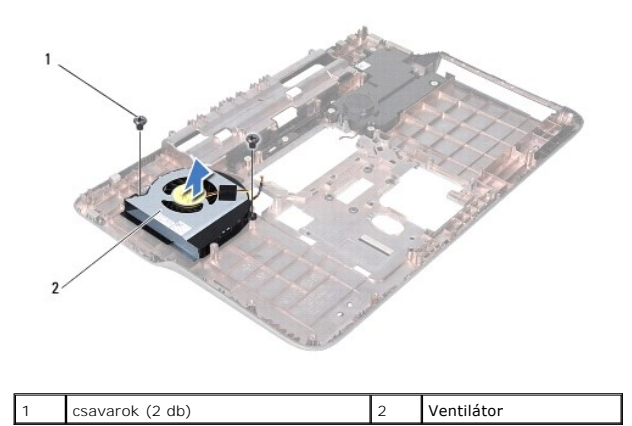

11. Emelje le a ventilátort az alap burkolatról.

### <span id="page-21-1"></span>**A ventilátor cseréje**

- 1. Kövesse a következő fejezetben olvasható utasításokat: El[őkészületek](file:///C:/data/systems/xpsL501X/hu/SM/before.htm#wp1435071).
- 2. Helyezze a ventilátort az alap burkolatra.
- 3. Tegye vissza a ventilátort az alap burkolathoz rögzítő két csavart.
- 4. Kövesse a(z) [9. lépés](file:///C:/data/systems/xpsL501X/hu/SM/topcover.htm#wp1037993) és a(z) [12. lépés](file:///C:/data/systems/xpsL501X/hu/SM/topcover.htm#wp1037722) közötti utasításokat itt: A fels[ő burkolat visszahelyezése](file:///C:/data/systems/xpsL501X/hu/SM/topcover.htm#wp1036191).
- 5. Helyezze vissza a kijelzőegységet (lásd: A kijelz[őegység visszahelyezése](file:///C:/data/systems/xpsL501X/hu/SM/display.htm#wp1205821)).
- 6. Helyezze vissza a billentyűzetet (lásd: A billenty[űzet visszahelyezése](file:///C:/data/systems/xpsL501X/hu/SM/keyboard.htm#wp1179994)).
- 7. Helyezze vissza a csuklótámasz szerkezetet (lásd: [A csuklótámasz szerkezet visszahelyezése](file:///C:/data/systems/xpsL501X/hu/SM/palmrest.htm#wp1063475)).
- 8. Helyezze vissza a memóriamodul(oka)t (lásd: <u>A memóriamodul(ok) visszahelyezése</u>).
- 9. Helyezze vissza a modul burkolatát (lásd: [A modul burkolatának visszahelyezése](file:///C:/data/systems/xpsL501X/hu/SM/module_c.htm#wp1451556)).
- 10. Helyezze vissza az akkumulátort (lásd: [Az akkumulátor cseréje](file:///C:/data/systems/xpsL501X/hu/SM/battery.htm#wp1443274)).
- FIGYELMEZTETES: Mielőtt bekapcsolná a számítógépet, helyezzen vissza minden csavart, és győződjön meg arról, hogy nem maradt<br>felhasználatlan csavar a számítógép belsejében. A számítógép belsejében maradt, vissza nem helyez

#### **Merevlemez-meghajtó Dell™ XPS™ L501X szervizelési kézikönyv**

- **4** A merevlemez eltávolítása
- [A merevlemez visszahelyezése](#page-24-0)
- VIGYAZAT! A számítógép belsejében végzett munka előtt olvassa el figyelmesen a számítógéphez mellékelt biztonsági tudnivalókat. További<br>biztonsági útmutatásokat az előírásoknak való megfelelőséget ismertető www.dell.com/re
- **VIGYÁZAT! Ha úgy távolítja el a merevlemez-meghajtót, hogy az még meleg, akkor ne érintse meg a merevlemez-meghajtó fémházát.**
- **FIGYELMEZTETÉS: A számítógépen csak hivatalos szakember végezhet javításokat. A Dell™ engedélye nélkül végzett szerviztevékenységből adódó károkra nem vonatkozik a garanciavállalás.**
- FIGYELMEZTETES: Az elektrosztatikus kisülés elkerülése érdekében földelje magát csuklóra erősíthető földelőkábellel, vagy úgy, hogy<br>rendszeresen festetlen fémfelülethez ér (például a számítógép csatlakozóihoz).
- **FIGYELMEZTETÉS: Az alaplap sérülésének elkerülése érdekében vegye ki a főakkumulátort (lásd: [Az akkumulátor eltávolítása](file:///C:/data/systems/xpsL501X/hu/SM/battery.htm#wp1453380)), mielőtt dolgozni kezd a számítógép belsejében.**
- FIGYELMEZTETES: Az adatvesztés megelőzése érdekében a merevlemez-meghajtó szerkezet eltávolítása előtt kapcsolja ki a számítógépet (lásd:<br><u>[A számítógép kikapcsolása\)](file:///C:/data/systems/xpsL501X/hu/SM/before.htm#wp1442675)</u>. Ne távolítsa el a merevlemez-meghajtót, ha a számítógé
- **FIGYELMEZTETÉS: A merevlemez-meghajtók rendkívül érzékenyek. Legyen óvatos a merevlemez-meghajtók kezelésekor.**
- **MEGJEGYZÉS:** A Dell nem vállal semmilyen kompatibilitási garanciát, és nem biztosít támogatást a külső forrásokból beszerzett merevlemez meghajtókhoz.
- **MEGJEGYZES:** Ha nem a Delltől származó merevlemez-meghajtót szerel be, az új meghajtóra operációs rendszert, illesztőprogramokat és<br>segédprogramokat kell telepíteni.

#### <span id="page-23-0"></span>**A merevlemez eltávolítása**

- 1. Kövesse a következő fejezetben olvasható utasításokat: El[őkészületek](file:///C:/data/systems/xpsL501X/hu/SM/before.htm#wp1435071).
- 2. Távolítsa el az akkumulátort (lásd: [Az akkumulátor eltávolítása](file:///C:/data/systems/xpsL501X/hu/SM/battery.htm#wp1453380)).
- 3. Távolítsa el a csuklótámasz szerkezetet (lásd: [A csuklótámasz szerkezet eltávolítása](file:///C:/data/systems/xpsL501X/hu/SM/palmrest.htm#wp1044787)).
- 4. Távolítsa el a merevlemezt a számítógép aljához rögzítő négy csavart.
- 5. A merevlemez egységet oldalra csúsztatva válassza le az alaplapi csatlakozóról.
- 6. Emelje ki a merevlemez szerelvényt a merevlemez rekeszből.

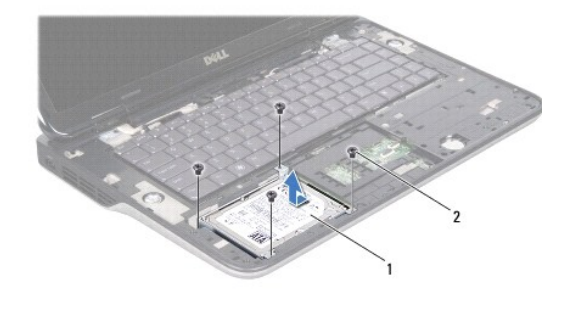

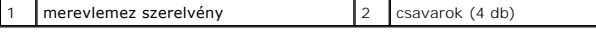

- 7. Távolítsa el a négy csavart, amely a merevlemez-meghajtót a kerethez rögzíti.
- 8. Emelje le a merevlemez-meghajtó keretet a merevlemezről.

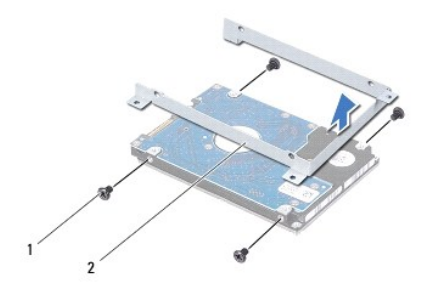

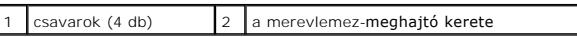

FIGYELMEZTETES: Ha a merevlemez-meghajtó nincs a számítógépben, tárolja azt antisztatikus csomagolásban (lásd a számítógéppel szállított<br>biztonsági útmutatásokban szereplő "Elektrosztatikus kisülés elleni védelem" című rés

### <span id="page-24-0"></span>**A merevlemez visszahelyezése**

- 1. Kövesse a következő fejezetben olvasható utasításokat: El[őkészületek](file:///C:/data/systems/xpsL501X/hu/SM/before.htm#wp1435071).
- 2. Vegye ki az új merevlemez-meghajtót a csomagolásból.

Őrizze meg az eredeti csomagolást a merevlemez-meghajtó későbbi tárolásához és szállításához.

- 3. Csúsztassa a merevlemez-meghajtót a tartókeretbe.
- 4. Helyezze vissza azt a négy csavart, amely a merevlemez-meghajtót a kerethez rögzíti.
- 5. Tegye a merevlemez szerelvényt a merevlemez rekeszbe.
- 6. A merevlemez egységet csúsztatva csatlakoztassa az alaplapi csatlakozóba.
- 7. Helyezze vissza a merevlemezt a számítógép aljához rögzítő négy csavart.
- 8. Helyezze vissza a csuklótámasz szerkezetet (lásd: [A csuklótámasz szerkezet visszahelyezése](file:///C:/data/systems/xpsL501X/hu/SM/palmrest.htm#wp1063475)).
- 9. Helyezze vissza az akkumulátort (lásd: [Az akkumulátor cseréje](file:///C:/data/systems/xpsL501X/hu/SM/battery.htm#wp1443274)).

# FIGYELMEZTETES: Mielőtt bekapcsolná a számítógépet, helyezzen vissza minden csavart, és győződjön meg arról, hogy nem maradt<br>felhasználatlan csavar a számítógép belsejében. A számítógép belsejében maradt, vissza nem helyez

#### **Hűtőborda**

**Dell™ XPS™ L501X szervizelési kézikönyv** 

- A hűt[őborda eltávolítása](#page-25-0)
- **A hűtőborda cseréje**
- VIGYAZAT! A számítógép belsejében végzett munka előtt olvassa el figyelmesen a számítógéphez mellékelt biztonsági tudnivalókat. További<br>biztonsági útmutatásokat az előírásoknak való megfelelőséget ismertető www.dell.com/re
- **VIGYÁZAT! Amikor a forró hűtőbordát kiveszi a számítógépből, ne érjen a hűtőborda fém házához.**
- **FIGYELMEZTETÉS: A számítógépen csak hivatalos szakember végezhet javításokat. A Dell™ engedélye nélkül végzett szerviztevékenységből adódó károkra nem vonatkozik a garanciavállalás.**
- FIGYELMEZTETES: Az elektrosztatikus kisülés elkerülése érdekében földelje magát csuklóra erősíthető földelőkábellel, vagy úgy, hogy<br>rendszeresen festetlen fémfelülethez ér (például a számítógép csatlakozóihoz).
- **FIGYELMEZTETÉS: Az alaplap sérülésének elkerülése érdekében vegye ki a főakkumulátort (lásd: [Az akkumulátor eltávolítása](file:///C:/data/systems/xpsL501X/hu/SM/battery.htm#wp1453380)), mielőtt dolgozni kezd a számítógép belsejében.**

### <span id="page-25-0"></span>**A hűtőborda eltávolítása**

- 1. Kövesse a következő fejezetben olvasható utasításokat: El[őkészületek](file:///C:/data/systems/xpsL501X/hu/SM/before.htm#wp1435071).
- 2. Távolítsa el az akkumulátort (lásd: [Az akkumulátor eltávolítása](file:///C:/data/systems/xpsL501X/hu/SM/battery.htm#wp1453380)).
- 3. Távolítsa el a modul burkolatát (lásd: [A modul burkolatának eltávolítása](file:///C:/data/systems/xpsL501X/hu/SM/module_c.htm#wp1442926)).
- 4. Távolítsa el a memóriamodul(oka)t (lásd: [A memóriamodul\(ok\) eltávolítása](file:///C:/data/systems/xpsL501X/hu/SM/memory.htm#wp1180211)).
- 5. Távolítsa el a csuklótámasz szerkezetet (lásd: [A csuklótámasz szerkezet eltávolítása](file:///C:/data/systems/xpsL501X/hu/SM/palmrest.htm#wp1044787)).
- 6. Távolítsa el a billentyűzetet (lásd: A billenty[űzet eltávolítása](file:///C:/data/systems/xpsL501X/hu/SM/keyboard.htm#wp1201059)).
- 7. Távolítsa el a kijelzőegységet (lásd: A kijelz[őegység eltávolítása](file:///C:/data/systems/xpsL501X/hu/SM/display.htm#wp1212160)).
- 8. Kövesse a(z) [9. lépés](file:///C:/data/systems/xpsL501X/hu/SM/topcover.htm#wp1037074) és a(z) [14. lépés](file:///C:/data/systems/xpsL501X/hu/SM/topcover.htm#wp1038618) közötti utasításokat itt: A fels[ő burkolat eltávolítása](file:///C:/data/systems/xpsL501X/hu/SM/topcover.htm#wp1035974).
- 9. Egymás után (a hűtőbordán jelölt sorrendben) lazítsa meg a hűtőbordát az alaplaphoz rögzítő hét elveszíthetetlen csavart.

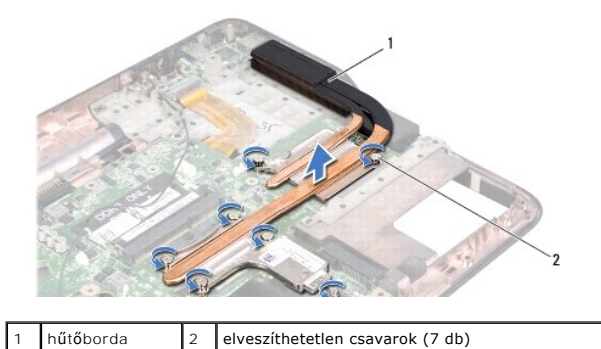

10. Óvatosan emelje le a hűtőbordát a felső burkolatról.

### <span id="page-25-1"></span>**A hűtőborda cseréje**

**MEGJEGYZES:** Az eredeti hővezető paszta újra használható, ha az eredeti processzort és hűtőbordát újra egyben szereli be. Ha akár a processzort,<br>akár a hűtőbordát lecseréli, a hőelvezetés biztosításához használja a készle

- 1. Kövesse a következő fejezetben olvasható utasításokat: El[őkészületek](file:///C:/data/systems/xpsL501X/hu/SM/before.htm#wp1435071).
- 2. Tisztítsa le a hővezető pasztát a hűtőborda aljáról és vigye fel újra.
- 3. Igazítsa össze a hűtőbordán lévő hét elveszíthetetlen csavart az alaplapon lévő csavarfuratokkal, és sorban húzza meg a csavarokat (a hűtőbordán jelzett sorrendben).
- 4. Kövesse a(z) [9. lépés](file:///C:/data/systems/xpsL501X/hu/SM/topcover.htm#wp1037993) és a(z) [12. lépés](file:///C:/data/systems/xpsL501X/hu/SM/topcover.htm#wp1037722) közötti utasításokat itt: A fels[ő burkolat visszahelyezése](file:///C:/data/systems/xpsL501X/hu/SM/topcover.htm#wp1036191).
- 5. Helyezze vissza a kijelzőegységet (lásd: A kijelz[őegység visszahelyezése](file:///C:/data/systems/xpsL501X/hu/SM/display.htm#wp1205821)).
- 6. Helyezze vissza a billentyűzetet (lásd: A billenty[űzet visszahelyezése](file:///C:/data/systems/xpsL501X/hu/SM/keyboard.htm#wp1179994)).
- 7. Helyezze vissza a csuklótámasz szerkezetet (lásd: [A csuklótámasz szerkezet visszahelyezése](file:///C:/data/systems/xpsL501X/hu/SM/palmrest.htm#wp1063475)).
- 8. Helyezze vissza a memóriamodul(oka)t (lásd: **A memóriamodul(ok) visszahelyezése**).
- 9. Helyezze vissza a modul burkolatát (lásd: [A modul burkolatának visszahelyezése](file:///C:/data/systems/xpsL501X/hu/SM/module_c.htm#wp1451556)).
- 10. Helyezze vissza az akkumulátort (lásd: [Az akkumulátor cseréje](file:///C:/data/systems/xpsL501X/hu/SM/battery.htm#wp1443274)).
- FIGYELMEZTETES: Mielőtt bekapcsolná a számítógépet, helyezzen vissza minden csavart, és győződjön meg arról, hogy nem maradt<br>felhasználatlan csavar a számítógép belsejében. A számítógép belsejében maradt, vissza nem helyez

#### **Billentyűzet**

**Dell™ XPS™ L501X szervizelési kézikönyv** 

- A billenty[űzet eltávolítása](#page-27-0)
- A billenty[űzet visszahelyezése](#page-28-0)
- VIGYAZAT! A számítógép belsejében végzett munka előtt olvassa el figyelmesen a számítógéphez mellékelt biztonsági tudnivalókat. További<br>biztonsági útmutatásokat az előírásoknak való megfelelőséget ismertető www.dell.com/re
- **FIGYELMEZTETÉS: A számítógépen csak hivatalos szakember végezhet javításokat. A Dell™ engedélye nélkül végzett szerviztevékenységből adódó károkra nem vonatkozik a garanciavállalás.**
- FIGYELMEZTETES: Az elektrosztatikus kisülés elkerülése érdekében földelje magát csuklóra erősíthető földelőkábellel, vagy úgy, hogy<br>rendszeresen festetlen fémfelülethez ér (például a számítógép csatlakozóihoz).
- **FIGYELMEZTETÉS: Az alaplap sérülésének elkerülése érdekében vegye ki a főakkumulátort (lásd: [Az akkumulátor eltávolítása](file:///C:/data/systems/xpsL501X/hu/SM/battery.htm#wp1453380)), mielőtt dolgozni kezd a számítógép belsejében.**

### <span id="page-27-0"></span>**A billentyűzet eltávolítása**

- 1. Kövesse a következő fejezetben olvasható utasításokat: El[őkészületek](file:///C:/data/systems/xpsL501X/hu/SM/before.htm#wp1435071).
- 2. Távolítsa el az akkumulátort (lásd: [Az akkumulátor eltávolítása](file:///C:/data/systems/xpsL501X/hu/SM/battery.htm#wp1453380)).
- 3. Távolítsa el a csuklótámasz szerkezetet (lásd: [A csuklótámasz szerkezet eltávolítása](file:///C:/data/systems/xpsL501X/hu/SM/palmrest.htm#wp1044787)).
- 4. Vegye ki a billentyűzetet a felső burkolatra rögzítő két csavart.

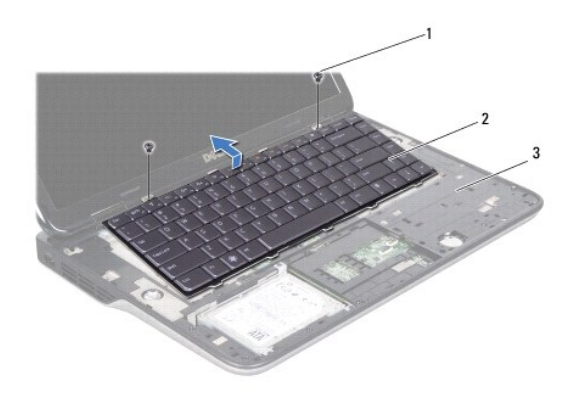

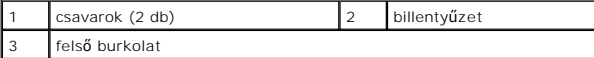

- 5. Óvatosan emelje fel a billentyűzetet, és csúsztassa ki a billentyűzeten található füleket a felső burkolat nyílásaiból.
- 6. Emelje meg a csatlakozó reteszét, és a fület meghúzva csatlakoztassa le a billentyűzet megvilágítás kábelét az alaplapi csatlakozóról.

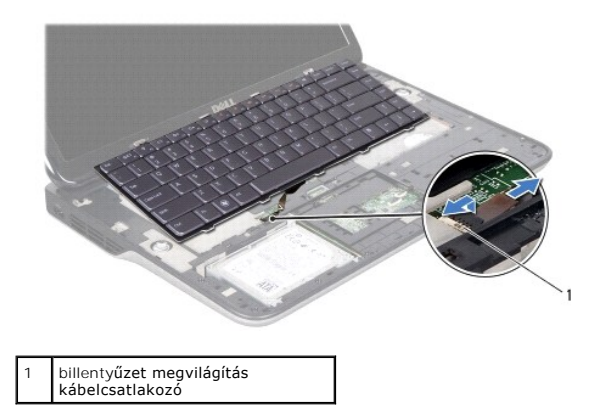

- **FIGYELMEZTETÉS: A billentyűzet gombjai törékenyek, könnyen elmozdíthatók, visszahelyezésük pedig időigényes művelet. Legyen óvatos a billentyűzet eltávolításakor és kezelésekor.**
- **FIGYELMEZTETÉS: Legyen különösen óvatos a billentyűzet eltávolításakor és kezelésekor. Nem megfelelő bánásmód esetén megkarcolhatja a kijelzőpanelt.**
- 7. Fordítsa fel a billentyűzetet és helyezze a felső burkolatra az alábbi ábrán látható módon.
- 8. Emelje meg a csatlakozó reteszét és válassza le a billentyűzet kábelét az alaplapi csatlakozóról.

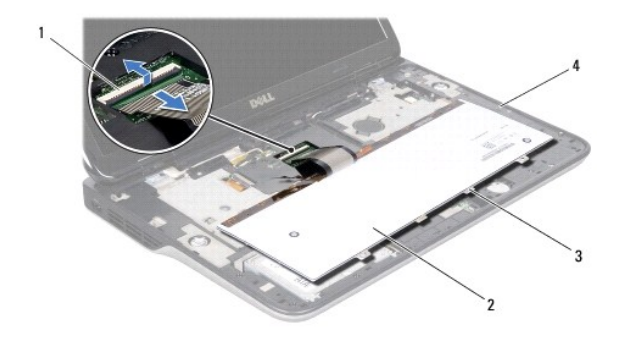

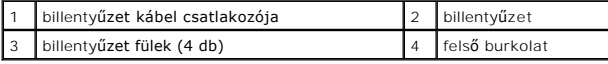

9. Emelje le a billentyűzetet a felső burkolatról.

### <span id="page-28-0"></span>**A billentyűzet visszahelyezése**

- 1. Kövesse a következő fejezetben olvasható utasításokat: El[őkészületek](file:///C:/data/systems/xpsL501X/hu/SM/before.htm#wp1435071).
- 2. Csúsztassa a billentyűzet kábelét a csatlakozóba, és a kábel rögzítéséhez nyomja le a csatlakozó reteszét.
- 3. Csúsztassa a billentyűzet megvilágítás kábelét a csatlakozóba, és a kábel rögzítéséhez nyomja le a csatlakozó reteszét.
- 4. Csúsztassa a billentyűzeten található füleket a felső burkolaton található nyílásokba, majd illessze a billentyűzetet a helyére.
- 5. Helyezze vissza a billentyűzetet a felső burkolatra rögzítő két csavart.
- 6. Helyezze vissza a csuklótámasz szerkezetet (lásd: [A csuklótámasz szerkezet visszahelyezése](file:///C:/data/systems/xpsL501X/hu/SM/palmrest.htm#wp1063475)).

7. Helyezze vissza az akkumulátort (lásd: [Az akkumulátor cseréje](file:///C:/data/systems/xpsL501X/hu/SM/battery.htm#wp1443274)).

FIGYELMEZTETES: Mielőtt bekapcsolná a számítógépet, helyezzen vissza minden csavart, és győződjön meg arról, hogy nem maradt<br>felhasználatlan csavar a számítógép belsejében. A számítógép belsejében maradt, vissza nem helyez

#### **Memóriamodul(ok) Dell™ XPS™ L501X szervizelési kézikönyv**

- [A memóriamodul\(ok\) eltávolítása](#page-30-0)
- [A memóriamodul\(ok\) visszahelyezése](#page-31-0)
- VIGYAZAT! A számítógép belsejében végzett munka előtt olvassa el figyelmesen a számítógéphez mellékelt biztonsági tudnivalókat. További<br>biztonsági útmutatásokat az előírásoknak való megfelelőséget ismertető www.dell.com/re
- **FIGYELMEZTETÉS: A számítógépen csak hivatalos szakember végezhet javításokat. A Dell™ engedélye nélkül végzett szerviztevékenységből adódó károkra nem vonatkozik a garanciavállalás.**
- FIGYELMEZTETES: Az elektrosztatikus kisülés elkerülése érdekében földelje magát csuklóra erősíthető földelőkábellel, vagy úgy, hogy<br>rendszeresen festetlen fémfelülethez ér (például a számítógép csatlakozóihoz).
- **FIGYELMEZTETÉS: Az alaplap sérülésének elkerülése érdekében vegye ki a főakkumulátort (lásd: [Az akkumulátor eltávolítása](file:///C:/data/systems/xpsL501X/hu/SM/battery.htm#wp1453380)), mielőtt dolgozni kezd a számítógép belsejében.**

A számítógép memóriájának bővítése érdekében további memóriamodulokat csatlakoztathat az alaplapra. A számítógép által támogatott memóriával<br>kapcsolatban olvassa el a számítógép vásárlásakor kapott *Telepítési útmutató* ba **support.dell.com/manuals** címre.

**MEGJEGYZÉS:** A Delltől vásárolt memóriamodulokra a számítógépre vonatkozó garancia érvényes.

A számítógép két, a felhasználó által hozzáférhető SODIMM foglalattal rendelkezik.

### <span id="page-30-0"></span>**A memóriamodul(ok) eltávolítása**

- 1. Kövesse a következő fejezetben olvasható utasításokat: El[őkészületek](file:///C:/data/systems/xpsL501X/hu/SM/before.htm#wp1435071).
- 2. Távolítsa el az akkumulátort (lásd: [Az akkumulátor eltávolítása](file:///C:/data/systems/xpsL501X/hu/SM/battery.htm#wp1453380))
- 3. Távolítsa el a modul burkolatát (lásd: [A modul burkolatának eltávolítása](file:///C:/data/systems/xpsL501X/hu/SM/module_c.htm#wp1442926)).
- **FIGYELMEZTETÉS: Annak érdekében, hogy megelőzze a memóriamodul csatlakozójának sérülését, ne használjon szerszámot a memóriamodul tartókapcsainak szétfeszítésére.**
- 4. Ujjbeggyel óvatosan húzza szét a rögzítőkapcsokat a memóriamodul-foglalat mindkét végén, amíg a memóriamodul ki nem ugrik.

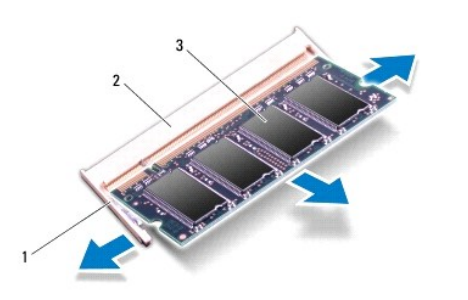

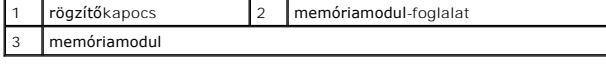

5. Vegye ki a memóriamodult a memóriamodul-foglalatból.

### <span id="page-31-0"></span>**A memóriamodul(ok) visszahelyezése**

- **FIGYELMEZTETÉS: Ha a memóriamodulokat két csatlakozóba kell beszerelni, előbb az alsó csatlakozóba szerelje be a memóriamodult, és csak utána a felsőbe.**
- 1. Kövesse a következő fejezetben olvasható utasításokat: El[őkészületek](file:///C:/data/systems/xpsL501X/hu/SM/before.htm#wp1435071).
- 2. Igazítsa a memóriamodulon lévő bemetszést a memóriamodul-foglalat füléhez.
- 3. Csúsztassa a memóriamodult határozottan a memóriamodul-foglalatba 45 fokos szögben, és nyomja le, amíg a helyére kattan. Ha nem hall kattanást, vegye ki a memóriamodult, és tegye be újra.

**MEGJEGYZÉS:** Ha a memóriamodul nincs megfelelően a helyén, előfordulhat, hogy a számítógép nem indul el.

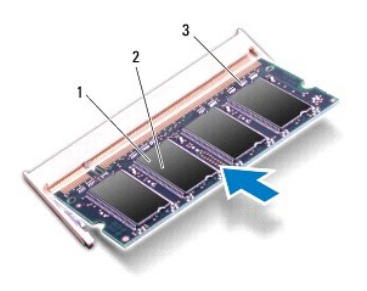

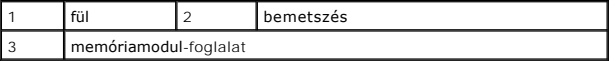

4. Helyezze vissza a modul burkolatát (lásd: [A modul burkolatának visszahelyezése](file:///C:/data/systems/xpsL501X/hu/SM/module_c.htm#wp1451556)).

- 5. Helyezze vissza az akkumulátort (lásd: [Az akkumulátor cseréje](file:///C:/data/systems/xpsL501X/hu/SM/battery.htm#wp1443274)).
- 6. Csatlakoztassa a hálózati adaptert a számítógépéhez és egy elektromos csatlakozóaljzathoz.
- 7. Kapcsolja be a számítógépet.

Indításkor a számítógép érzékeli a plusz memóriát, és automatikusan frissíti a rendszerbeállítási információkat.

Ha ellenőrizni szeretné a telepített memória mennyiségét:

Kattintson a következőkre: **Start** ® **Vezérlőpult**® **Rendszer és biztonság**® **Rendszer**.

FIGYELMEZTETES: Mielőtt bekapcsolná a számítógépet, helyezzen vissza minden csavart, és győződjön meg arról, hogy nem maradt<br>felhasználatlan csavar a számítógép belsejében. A számítógép belsejében maradt, vissza nem helyez

#### **Vezeték nélküli Mini-Card kártyák Dell™ XPS™ L501X szervizelési kézikönyv**

- A Mini-[Card kártyák eltávolítása](#page-32-0)
- **A Mini-Card kártyák visszahelye**
- VIGYAZAT! A számítógép belsejében végzett munka előtt olvassa el figyelmesen a számítógéphez mellékelt biztonsági tudnivalókat. További<br>biztonsági útmutatásokat az előírásoknak való megfelelőséget ismertető www.dell.com/re
- **FIGYELMEZTETÉS: A számítógépen csak hivatalos szakember végezhet javításokat. A Dell™ engedélye nélkül végzett szerviztevékenységből adódó károkra nem vonatkozik a garanciavállalás.**
- FIGYELMEZTETES: Az elektrosztatikus kisülés elkerülése érdekében földelje magát csuklóra erősíthető földelőkábellel, vagy úgy, hogy<br>rendszeresen festetlen fémfelülethez ér (például a számítógép csatlakozóihoz).
- **FIGYELMEZTETÉS: Az alaplap sérülésének elkerülése érdekében vegye ki a főakkumulátort (lásd: [Az akkumulátor eltávolítása](file:///C:/data/systems/xpsL501X/hu/SM/battery.htm#wp1453380)), mielőtt dolgozni kezd a számítógép belsejében.**

**MEGJEGYZÉS:** A Dell nem vállal kompatibilitási garanciát, és nem biztosít támogatást az általa nem forgalmazott Mini-Card kártyákhoz.

Amennyiben számítógépéhez vezeték nélküli Mini-Card kártyát is rendelt, az már be van szerelve.

A számítógép egy teljes méretű Mini-Card nyílással és egy félméretű Mini-Card nyílással rendelkezik:

- l Egy teljes méretű Mini-Card nyílás támogatja a vezeték nélküli nagykiterjedésű hálózatot (WWAN) és a TV-tuner modult.
- l Egy félméretű Mini-Card nyílás támogatja a vezeték nélküli helyi hálózatot (WLAN), vagy a Worldwide Interoperability for Microwave Access (WiMax) hálózatot.

**MEGJEGYZÉS:** A számítógép eladási konfigurációjától függően lehetséges, hogy a Mini-Card kártyahely nem tartalmaz kártyát.

#### <span id="page-32-0"></span>**A Mini-Card kártyák eltávolítása**

- 1. Kövesse a következő fejezetben olvasható utasításokat: El[őkészületek](file:///C:/data/systems/xpsL501X/hu/SM/before.htm#wp1435071)
- 2. Távolítsa el az akkumulátort (lásd: [Az akkumulátor eltávolítása](file:///C:/data/systems/xpsL501X/hu/SM/battery.htm#wp1453380)).
- 3. Távolítsa el a modul burkolatát (lásd: [A modul burkolatának eltávolítása](file:///C:/data/systems/xpsL501X/hu/SM/module_c.htm#wp1442926)).
- 4. Húzza le az antennakábeleket a Mini-Card kártyáról.
- 5. Távolítsa el a csavart, amely a Mini-Card kártyát az alaplaphoz rögzíti.

**MEGJEGYZÉS:** A számítógép a teljes méretű Mini-Card kártyanyílásban egy időben csak a WWAN Mini-Card vagy a TV hangoló kártyák egyikét támogatja.

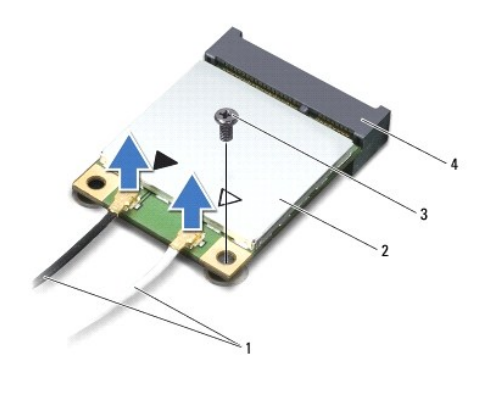

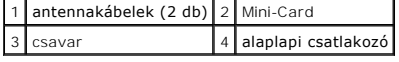

6. Emelje ki a Mini-Card kártyá(ka)t az alaplapi csatlakozóból.

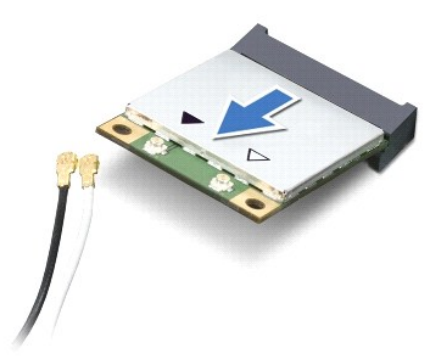

FIGYELMEZTETÉS: A számítógépből kivett Mini-Card kártyát antisztatikus csomagolásban tárolja. Bővebb információért olvassa el a<br>számítógépéhez adott biztonsági tájékoztató "Védelem az elektromos kisülés ellen" című részét.

### <span id="page-33-0"></span>**A Mini-Card kártyák visszahelyezése**

- 1. Kövesse a következő fejezetben olvasható utasításokat: El[őkészületek](file:///C:/data/systems/xpsL501X/hu/SM/before.htm#wp1435071).
- 2. Vegye ki az új Mini-Card kártyát a csomagolásából.
- **FIGYELMEZTETÉS: Határozott és egyenletes nyomással csúsztassa a helyére a kártyát. Túlzott erő alkalmazása a csatlakozó sérülését okozhatja.**
- FIGYELMEZTETES: A csatlakozóknak kulcsa van, hogy biztosítsák a helyes szerelést. Ha ellenállást észlel, ellenőrizze a csatlakozókat a kártyán<br>és az alaplapon, majd igazítsa be újra a kártyát.
- **FIGYELMEZTETÉS: A Mini-Card kártya sérülését elkerülendő ne helyezzen kábelt a kártya alá.**
- 3. A Mini-Card csatlakozót 45-fokos szögben helyezze az alaplapi csatlakozóba.
- 4. A Mini-Card másik végét nyomja le az alaplapon található nyílásba, és helyezze vissza a Mini-Card kártyát az alaplaphoz rögzítő csavart.
- 5. Csatlakoztassa a megfelelő antennakábeleket a telepítendő Mini-Card kártyához. A következő táblázat a számítógép által támogatott Mini-Card kártyák antennakábelének színkódját tartalmazza.

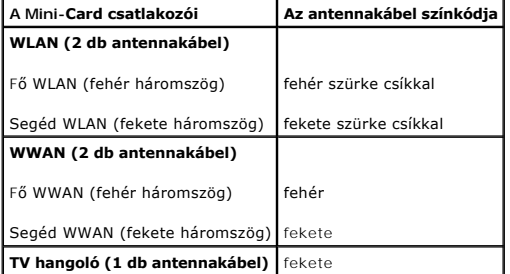

- 6. Helyezze vissza a modul burkolatát (lásd: [A modul burkolatának visszahelyezése](file:///C:/data/systems/xpsL501X/hu/SM/module_c.htm#wp1451556)).
- 7. Helyezze vissza az akkumulátort (lásd: [Az akkumulátor cseréje](file:///C:/data/systems/xpsL501X/hu/SM/battery.htm#wp1443274)).
- FIGYELMEZTETES: Mielőtt bekapcsolná a számítógépet, helyezzen vissza minden csavart, és győződjön meg arról, hogy nem maradt<br>felhasználatlan csavar a számítógép belsejében. A számítógép belsejében maradt, vissza nem helyez

8. Szükség szerint telepítse a számítógépéhez való illesztőprogramokat és segédprogramokat.

**MEGJEGYZÉS:** Ha nem a Delltől származó kommunikációs kártyát telepít, akkor telepítenie kell a megfelelő illesztőprogramokat és segédprogramokat is.

#### **A modul burkolata Dell™ XPS™ L501X szervizelési kézikönyv**

- [A modul burkolatának eltávolítása](#page-35-0)
- [A modul burkolatának visszahelyezése](#page-35-1)
- VIGYAZAT! A számítógép belsejében végzett munka előtt olvassa el figyelmesen a számítógéphez mellékelt biztonsági tudnivalókat. További<br>biztonsági útmutatásokat az előírásoknak való megfelelőséget ismertető www.dell.com/re
- **FIGYELMEZTETÉS: A számítógépen csak hivatalos szakember végezhet javításokat. A Dell™ engedélye nélkül végzett szerviztevékenységből adódó károkra nem vonatkozik a garanciavállalás.**
- FIGYELMEZTETES: Az elektrosztatikus kisülés elkerülése érdekében földelje magát csuklóra erősíthető földelőkábellel, vagy úgy, hogy<br>rendszeresen festetlen fémfelülethez ér (például a számítógép csatlakozóihoz).
- **FIGYELMEZTETÉS: A számítógép sérülésének elkerülése érdekében, csak az ehhez a Dell modellhez tervezett akkumulátort használjon. Ne használjon más Dell számítógéphez gyártott akkumulátort.**

### <span id="page-35-0"></span>**A modul burkolatának eltávolítása**

- 1. Kövesse a következő fejezetben olvasható utasításokat: El[őkészületek](file:///C:/data/systems/xpsL501X/hu/SM/before.htm#wp1435071).
- 2. Távolítsa el az akkumulátort (lásd: [Az akkumulátor eltávolítása](file:///C:/data/systems/xpsL501X/hu/SM/battery.htm#wp1453380)).
- 3. Lazítsa meg a modul burkolatot az alap burkolathoz rögzítő három rögzítőcsavart.
- 4. Ujjbeggyel szabadítsa ki a modul burkolat füleit az alap burkolat nyílásaiból.
- 5. Emelje le a modul burkolatát az alap burkolatáról.

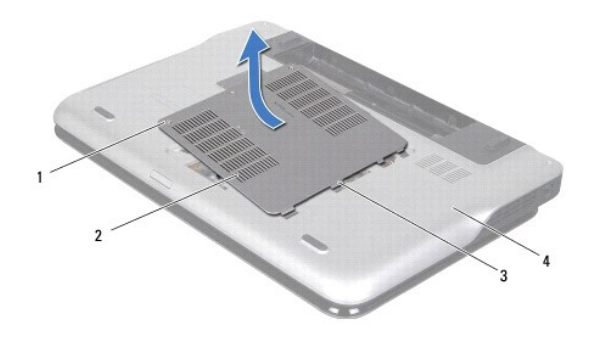

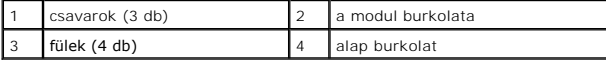

### <span id="page-35-1"></span>**A modul burkolatának visszahelyezése**

**FIGYELMEZTETÉS: A számítógép sérülésének elkerülése érdekében, csak az ehhez a Dell modellhez tervezett akkumulátort használjon.** 

- 1. Kövesse a következő fejezetben olvasható utasításokat: El[őkészületek](file:///C:/data/systems/xpsL501X/hu/SM/before.htm#wp1435071).
- 2. Igazítsa a modul burkolat füleit az alapon található nyílásokhoz, és óvatosan pattintsa a helyére.
- 3. Húzza meg a modul burkolatot az alaphoz rögzítő három rögzítőcsavart.
- 4. Helyezze vissza az akkumulátort (lásd: [Az akkumulátor cseréje](file:///C:/data/systems/xpsL501X/hu/SM/battery.htm#wp1443274)).

# **Optikai meghajtó**

**Dell™ XPS™ L501X szervizelési kézikönyv** 

- [Az optikai meghajtó eltávolítása](#page-37-0)
- [Az optikai meghajtó visszahelyezése](#page-37-1)
- VIGYAZAT! A számítógép belsejében végzett munka előtt olvassa el figyelmesen a számítógéphez mellékelt biztonsági tudnivalókat. További<br>biztonsági útmutatásokat az előírásoknak való megfelelőséget ismertető www.dell.com/re
- **FIGYELMEZTETÉS: A számítógépen csak hivatalos szakember végezhet javításokat. A Dell™ engedélye nélkül végzett szerviztevékenységből adódó károkra nem vonatkozik a garanciavállalás.**
- FIGYELMEZTETES: Az elektrosztatikus kisülés elkerülése érdekében földelje magát csuklóra erősíthető földelőkábellel, vagy úgy, hogy<br>rendszeresen festetlen fémfelülethez ér (például a számítógép csatlakozóihoz).
- **FIGYELMEZTETÉS: Az alaplap sérülésének elkerülése érdekében vegye ki a főakkumulátort (lásd: [Az akkumulátor eltávolítása](file:///C:/data/systems/xpsL501X/hu/SM/battery.htm#wp1453380)), mielőtt dolgozni kezd a számítógép belsejében.**

### <span id="page-37-0"></span>**Az optikai meghajtó eltávolítása**

- 1. Kövesse a következő fejezetben olvasható utasításokat: El[őkészületek](file:///C:/data/systems/xpsL501X/hu/SM/before.htm#wp1435071).
- 2. Távolítsa el az akkumulátort (lásd: [Az akkumulátor eltávolítása](file:///C:/data/systems/xpsL501X/hu/SM/battery.htm#wp1453380)).
- 3. Távolítsa el a modul burkolatát (lásd: [A modul burkolatának eltávolítása](file:///C:/data/systems/xpsL501X/hu/SM/module_c.htm#wp1442926)).
- 4. Távolítsa el a memóriamodul(oka)t (lásd: [A memóriamodul\(ok\) eltávolítása](file:///C:/data/systems/xpsL501X/hu/SM/memory.htm#wp1180211)).
- 5. Távolítsa el az optikai meghajtót az alap burkolathoz rögzítő csavart.
- 6. Műanyag vonalzóval tolja meg az optikai meghajtó keretét, és csúsztassa ki az optikai meghajtót.
- 7. Csúsztassa ki az optikai meghajtót a rekeszéből.

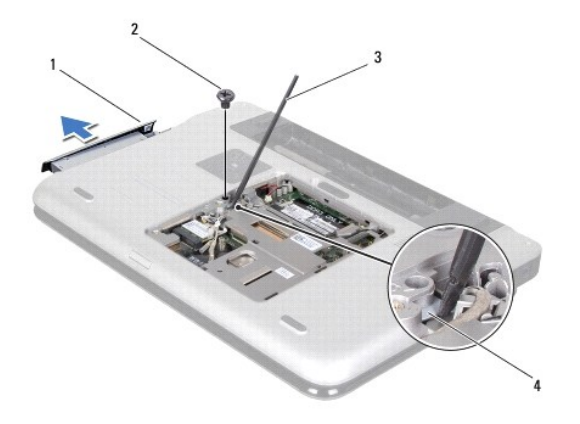

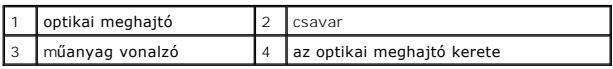

### <span id="page-37-1"></span>**Az optikai meghajtó visszahelyezése**

- 1. Kövesse a következő fejezetben olvasható utasításokat: El[őkészületek](file:///C:/data/systems/xpsL501X/hu/SM/before.htm#wp1435071).
- 2. Vegye ki az új optikai meghajtót a csomagolásból.
- 3. Csúsztassa a rekeszébe az optikai meghajtót, hogy tökéletesen illeszkedjen a helyén.
- 4. Tegye be az optikai meghajtót az alap burkolathoz rögzítő csavart.
- 5. Helyezze vissza a memóriamodul(oka)t (lásd: **A memóriamodul(ok) visszahelyezése**).
- 6. Helyezze vissza a modul burkolatát (lásd: [A modul burkolatának visszahelyezése](file:///C:/data/systems/xpsL501X/hu/SM/module_c.htm#wp1451556)).
- 7. Helyezze vissza az akkumulátort (lásd: [Az akkumulátor cseréje](file:///C:/data/systems/xpsL501X/hu/SM/battery.htm#wp1443274)).
- FIGYELMEZTETES: Mielőtt bekapcsolná a számítógépet, helyezzen vissza minden csavart, és győződjön meg arról, hogy nem maradt<br>felhasználatlan csavar a számítógép belsejében. A számítógép belsejében maradt, vissza nem helyez

#### **Csuklótámasz szerkezet Dell™ XPS™ L501X szervizelési kézikönyv**

- 
- [A csuklótámasz szerkezet eltávolítása](#page-39-0)
- [A csuklótámasz szerkezet visszahelyezése](#page-40-0)
- VIGYAZAT! A számítógép belsejében végzett munka előtt olvassa el figyelmesen a számítógéphez mellékelt biztonsági tudnivalókat. További<br>biztonsági útmutatásokat az előírásoknak való megfelelőséget ismertető www.dell.com/re
- **FIGYELMEZTETÉS: A számítógépen csak hivatalos szakember végezhet javításokat. A Dell™ engedélye nélkül végzett szerviztevékenységből adódó károkra nem vonatkozik a garanciavállalás.**
- FIGYELMEZTETES: Az elektrosztatikus kisülés elkerülése érdekében földelje magát csuklóra erősíthető földelőkábellel, vagy úgy, hogy<br>rendszeresen festetlen fémfelülethez ér (például a számítógép csatlakozóihoz).
- **FIGYELMEZTETÉS: Az alaplap sérülésének elkerülése érdekében vegye ki a főakkumulátort (lásd [Az akkumulátor eltávolítása](file:///C:/data/systems/xpsL501X/hu/SM/battery.htm#wp1453380)), mielőtt dolgozni kezd a számítógép belsejében.**

#### <span id="page-39-0"></span>**A csuklótámasz szerkezet eltávolítása**

- 1. Kövesse a következő fejezetben olvasható utasításokat: El[őkészületek](file:///C:/data/systems/xpsL501X/hu/SM/before.htm#wp1435071).
- 2. Távolítsa el az akkumulátort (lásd: [Az akkumulátor eltávolítása](file:///C:/data/systems/xpsL501X/hu/SM/battery.htm#wp1453380)).
- 3. Távolítsa el a csuklótámasz szerkezetet az alap burkolathoz rögzítő csavart.
- 4. Engedje ki és nyomja ki a csuklótámasz szerkezet füleit az alap burkolatról.

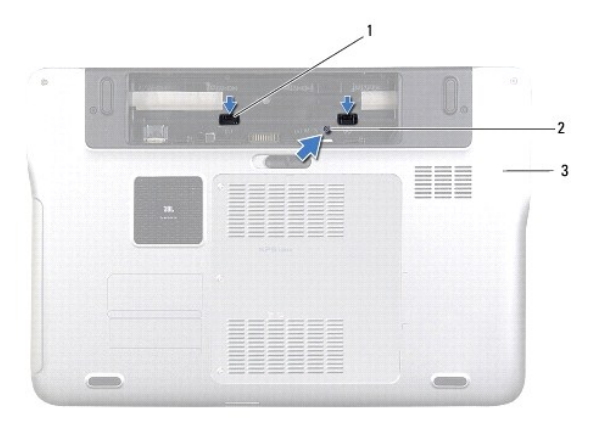

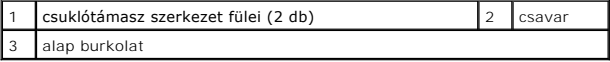

5. Fordítsa fel a számítógépet, és nyissa ki a megjelenítőt, amennyire csak lehetséges.

6. Felülről kezdve finoman válassza le a csuklótámasz szerkezetet a felső burkolatról.

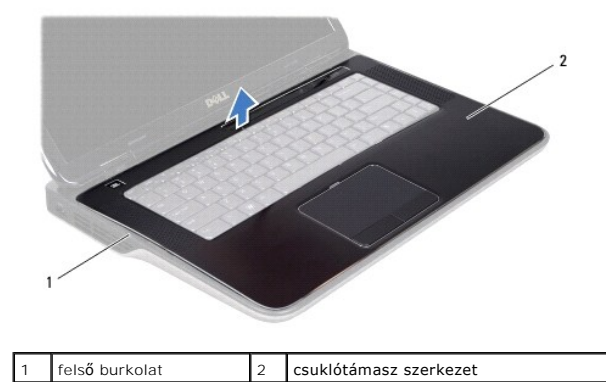

#### **FIGYELMEZTETÉS: Óvatosan távolítsa el a csuklótámasz szerkezetet a felső burkolatról, hogy elkerülje annak sérülését.**

- 7. Anélkül, hogy erősen meghúzná a csuklótámasz szerkezetet, tegye messzire a kijelzőtől az alábbi ábrán látható módon.
- 8. Emelje meg a csatlakozó reteszét és húzza meg a fület, így felengedi az érintőpad kábelét és a bekapcsológomb panel kábelét az alaplapi csatlakozókról.
- 9. Emelje le a csuklótámasz szerkezetet a felső burkolatról.

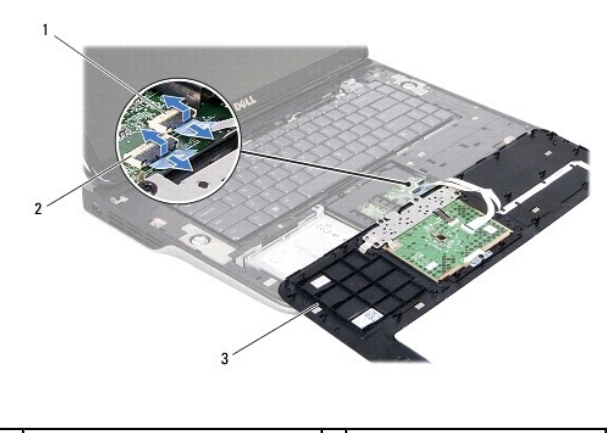

bekapcsológomb kábelcsatlakozó  $\begin{bmatrix} 2 & 2 \end{bmatrix}$ érintőpad kábel csatlakozója 3 csuklótámasz szerkezet

### <span id="page-40-0"></span>**A csuklótámasz szerkezet visszahelyezése**

- 1. Kövesse a következő fejezetben olvasható utasításokat: El[őkészületek](file:///C:/data/systems/xpsL501X/hu/SM/before.htm#wp1435071).
- 2. Csúsztassa az érintőpad és a bekapcsológomb kábelét az alaplapon lévő csatlakozókba, és nyomja le a csatlakozóreteszeket a kábelek rögzítéséhez.
- 3. Igazítsa a csuklótámasz füleit a felső burkolaton található nyílásokba, és óvatosan pattintsa a csuklótámaszt a helyére.
- 4. Csukja le a kijelzőt és fordítsa a számítógépet a hátoldalával felfelé.
- 5. Tegye vissza a csuklótámasz szerkezetet az alap burkolathoz rögzítő csavart.
- 6. Helyezze vissza az akkumulátort (lásd: [Az akkumulátor cseréje](file:///C:/data/systems/xpsL501X/hu/SM/battery.htm#wp1443274)).
- FIGYELMEZTETÉS: Mielőtt bekapcsolná a számítógépet, helyezzen vissza minden csavart, és győződjön meg arról, hogy nem maradt<br>felhasználatlan csavar a számítógép belsejében. A számítógép belsejében maradt, vissza nem helyez

#### **Processzormodul Dell™ XPS™ L501X szervizelési kézikönyv**

- [A processzormodul eltávolítása](#page-42-0)
- [A processzormodul visszahelyezése](#page-43-0)
- VIGYAZAT! A számítógép belsejében végzett munka előtt olvassa el figyelmesen a számítógéphez mellékelt biztonsági tudnivalókat. További<br>biztonsági útmutatásokat az előírásoknak való megfelelőséget ismertető www.dell.com/re
- **FIGYELMEZTETÉS: A számítógépen csak hivatalos szakember végezhet javításokat. A Dell™ engedélye nélkül végzett szerviztevékenységből adódó károkra nem vonatkozik a garanciavállalás.**
- FIGYELMEZTETES: Az elektrosztatikus kisülés elkerülése érdekében földelje magát csuklóra erősíthető földelőkábellel, vagy úgy, hogy<br>rendszeresen festetlen fémfelülethez ér (például a számítógép csatlakozóihoz).
- **FIGYELMEZTETÉS: Az alaplap sérülésének elkerülése érdekében vegye ki a főakkumulátort (lásd: [Az akkumulátor eltávolítása](file:///C:/data/systems/xpsL501X/hu/SM/battery.htm#wp1453380)), mielőtt dolgozni kezd a számítógép belsejében.**

#### <span id="page-42-0"></span>**A processzormodul eltávolítása**

- 1. Kövesse a következő fejezetben olvasható utasításokat: El[őkészületek](file:///C:/data/systems/xpsL501X/hu/SM/before.htm#wp1435071).
- 2. Távolítsa el az akkumulátort (lásd: [Az akkumulátor eltávolítása](file:///C:/data/systems/xpsL501X/hu/SM/battery.htm#wp1453380)).
- 3. Távolítsa el a modul burkolatát (lásd: [A modul burkolatának eltávolítása](file:///C:/data/systems/xpsL501X/hu/SM/module_c.htm#wp1442926)).
- 4. Távolítsa el a memóriamodul(oka)t (lásd: [A memóriamodul\(ok\) eltávolítása](file:///C:/data/systems/xpsL501X/hu/SM/memory.htm#wp1180211)).
- 5. Távolítsa el a csuklótámasz szerkezetet (lásd: [A csuklótámasz szerkezet eltávolítása](file:///C:/data/systems/xpsL501X/hu/SM/palmrest.htm#wp1044787)).
- 6. Távolítsa el a billentyűzetet (lásd: A billenty[űzet eltávolítása](file:///C:/data/systems/xpsL501X/hu/SM/keyboard.htm#wp1201059)).
- 7. Távolítsa el a kijelzőegységet (lásd: A kijelz[őegység eltávolítása](file:///C:/data/systems/xpsL501X/hu/SM/display.htm#wp1212160)).
- 8. Kövesse a(z) [9. lépés](file:///C:/data/systems/xpsL501X/hu/SM/topcover.htm#wp1037074) és a(z) [14. lépés](file:///C:/data/systems/xpsL501X/hu/SM/topcover.htm#wp1038618) közötti utasításokat itt: A fels[ő burkolat eltávolítása](file:///C:/data/systems/xpsL501X/hu/SM/topcover.htm#wp1035974).
- 9. Távolítsa el a hűtőbordát (lásd: A hűt[őborda eltávolítása](file:///C:/data/systems/xpsL501X/hu/SM/heatsink.htm#wp1179902)).
- FIGYELMEZTETES: Annak érdekében, hogy a ZIF-foglalat és a processzor közötti kapcsolat ne váljon szaggatottá a processzor kivételekor vagy<br>behelyezésekor, nyomja meg óvatosan a processzor közepét, miközben a rögzítőcsavart
- **FIGYELMEZTETÉS: A processzor károsodásának elkerülése érdekében tartsa úgy a csavarhúzót, hogy az merőleges legyen a processzorra, amikor elforgatja a rögzítőcsavart.**
- 10. A ZIF-foglalat meglazításához használjon kisméretű lapos csavarhúzót, és fordítsa a ZIF-foglalat zárócsavarját balra, ameddig lehet.

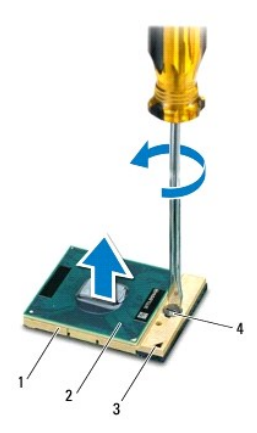

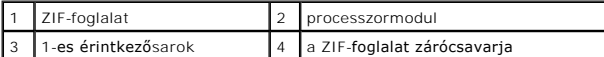

FIGYELMEZTETES: Ahhoz, hogy a legjobb hűtést biztosítsa a processzormodulnak, ne érintse meg a hőátadó felületet a processzorhűtő egységen.<br>Az emberi bőr által termelt olajok csökkenthetik a hőátadó képességet.

**FIGYELMEZTETÉS: A processzormodult egyenesen felfelé húzva távolítsa el. Legyen óvatos, nehogy elhajlítsa a processzormodul érintkezőit.**

11. Emelje ki a processzormodult a ZIF-foglalatból.

#### <span id="page-43-0"></span>**A processzormodul visszahelyezése**

**MEGJEGYZÉS:** Új processzormodul telepítésekor új - hűtőpadot is tartalmazó - hűtőt, vagy pedig új hűtőpadot kap a helyes telepítést illusztráló dokumentációval együtt.

- 1. Kövesse a következő fejezetben olvasható utasításokat: El[őkészületek](file:///C:/data/systems/xpsL501X/hu/SM/before.htm#wp1435071).
- 2. Igazítsa a processzor megjelölt sarkát a ZIF-foglalat megjelölt sarkához.

**MEGJEGYZÉS:** A processzor 1-es érintkezősarkán található egy háromszög, amely egyezik a ZIF-foglalat 1-es érintkezősarkán található háromszöggel.

- 3. Óvatosan illessze a processzormodult a foglalatba, és győződjön meg a megfelelő elhelyezkedéséről.
- **FIGYELMEZTETÉS: A processzormodul károsodásának elkerülése érdekében a rögzítőcsavar elforgatásakor a csavarhúzót a processzormodulra merőlegesen tartsa.**
- 4. A processzormodul alaplapra rögzítéséhez húzza meg a ZIF-foglalatot a csavar jobbra forgatásával.
- 5. Helyezze vissza a processzor hűtőrácsát (lásd: A hűt[őborda cseréje](file:///C:/data/systems/xpsL501X/hu/SM/heatsink.htm#wp1187085)).
- 6. Kövesse a(z) [9. lépés](file:///C:/data/systems/xpsL501X/hu/SM/topcover.htm#wp1037993) és a(z) [12. lépés](file:///C:/data/systems/xpsL501X/hu/SM/topcover.htm#wp1037722) közötti utasításokat itt: A fels[ő burkolat visszahelyezése](file:///C:/data/systems/xpsL501X/hu/SM/topcover.htm#wp1036191).
- 7. Helyezze vissza a kijelzőegységet (lásd: A kijelz[őegység visszahelyezése](file:///C:/data/systems/xpsL501X/hu/SM/display.htm#wp1205821)).
- 8. Helyezze vissza a billentyűzetet (lásd: A billenty[űzet visszahelyezése](file:///C:/data/systems/xpsL501X/hu/SM/keyboard.htm#wp1179994)).
- 9. Helyezze vissza a csuklótámasz szerkezetet (lásd: [A csuklótámasz szerkezet visszahelyezése](file:///C:/data/systems/xpsL501X/hu/SM/palmrest.htm#wp1063475)).
- 10. Helyezze vissza a memóriamodul(oka)t (lásd: [A memóriamodul\(ok\) visszahelyezése](file:///C:/data/systems/xpsL501X/hu/SM/memory.htm#wp1198546)).
- 11. Helyezze vissza a modul burkolatát (lásd: [A modul burkolatának visszahelyezése](file:///C:/data/systems/xpsL501X/hu/SM/module_c.htm#wp1451556)).
- 12. Helyezze vissza az akkumulátort (lásd: [Az akkumulátor cseréje](file:///C:/data/systems/xpsL501X/hu/SM/battery.htm#wp1443274)).

# FIGYELMEZTETES: Mielőtt bekapcsolná a számítógépet, helyezzen vissza minden csavart, és győződjön meg arról, hogy nem maradt<br>felhasználatlan csavar a számítógép belsejében. A számítógép belsejében maradt, vissza nem helyez

#### **A bekapcsológomb kártya Dell™ XPS™ L501X szervizelési kézikönyv**

- 
- [A bekapcsológomb kártya eltávolítása](#page-44-0)
- A bekapcsológomb panel visszahelyezése
- VIGYAZAT! A számítógép belsejében végzett munka előtt olvassa el figyelmesen a számítógéphez mellékelt biztonsági tudnivalókat. További<br>biztonsági útmutatásokat az előírásoknak való megfelelőséget ismertető www.dell.com/re
- **FIGYELMEZTETÉS: A számítógépen csak hivatalos szakember végezhet javításokat. A Dell™ engedélye nélkül végzett szerviztevékenységből adódó károkra nem vonatkozik a garanciavállalás.**
- FIGYELMEZTETES: Az elektrosztatikus kisülés elkerülése érdekében földelje magát csuklóra erősíthető földelőkábellel, vagy úgy, hogy<br>rendszeresen festetlen fémfelülethez ér (például a számítógép csatlakozóihoz).
- **FIGYELMEZTETÉS: Az alaplap sérülésének elkerülése érdekében vegye ki a főakkumulátort (lásd: [Az akkumulátor eltávolítása](file:///C:/data/systems/xpsL501X/hu/SM/battery.htm#wp1453380)), mielőtt dolgozni kezd a számítógép belsejében.**

### <span id="page-44-0"></span>**A bekapcsológomb kártya eltávolítása**

- 1. Kövesse a következő fejezetben olvasható utasításokat: El[őkészületek](file:///C:/data/systems/xpsL501X/hu/SM/before.htm#wp1435071).
- 2. Távolítsa el az akkumulátort (lásd: [Az akkumulátor eltávolítása](file:///C:/data/systems/xpsL501X/hu/SM/battery.htm#wp1453380)).
- 3. Távolítsa el a csuklótámasz szerkezetet (lásd: [A csuklótámasz szerkezet eltávolítása](file:///C:/data/systems/xpsL501X/hu/SM/palmrest.htm#wp1044787)).
- 4. Fordítsa fejjel lefelé a csuklótámaszt.
- 5. Emelje meg a csatlakozórögzítőt, majd a bekapcsológomb kábelét a húzófül segítségével válassza le a bekapcsológomb áramköri lapon a csatlakozóról.
- 6. Távolítsa el a bekapcsológomb-lapot a csuklótámasz szerkezethez rögzítő két csavart.
- 7. Emelje le a bekapcsológomb panelt a csuklótámasz szerkezetről.

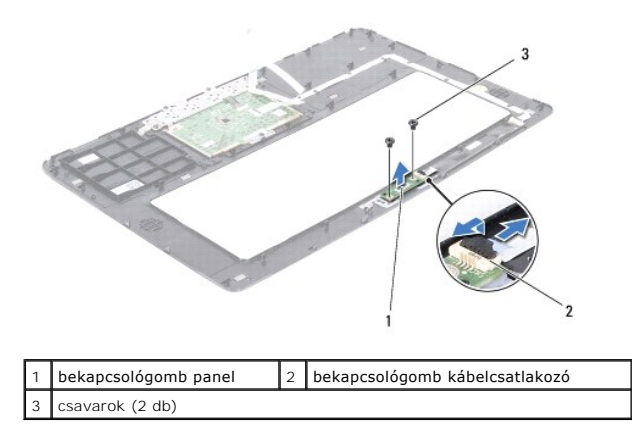

### <span id="page-44-1"></span>**A bekapcsológomb panel visszahelyezése**

- 1. Kövesse a következő fejezetben olvasható utasításokat: El[őkészületek](file:///C:/data/systems/xpsL501X/hu/SM/before.htm#wp1435071).
- 2. Helyezze a bekapcsológomb panelt a csuklótámasz szerkezetre, és tegye vissza a bekapcsológomb panelt a csuklótámasz szerkezethez rögzítő két csavart.
- 3. Csúsztassa a bekapcsológomb kábelét a bekapcsológomb paneli csatlakozóba, majd a kábelt a csatlakozóretesz lenyomásával rögzítse.
- 4. Helyezze vissza a csuklótámasz szerkezetet (lásd: [A csuklótámasz szerkezet visszahelyezése](file:///C:/data/systems/xpsL501X/hu/SM/palmrest.htm#wp1063475)).

5. Helyezze vissza az akkumulátort (lásd: [Az akkumulátor cseréje](file:///C:/data/systems/xpsL501X/hu/SM/battery.htm#wp1443274)).

FIGYELMEZTETES: Mielőtt bekapcsolná a számítógépet, helyezzen vissza minden csavart, és győződjön meg arról, hogy nem maradt<br>felhasználatlan csavar a számítógép belsejében. A számítógép belsejében maradt, vissza nem helyez

#### **Hangszórók**

**Dell™ XPS™ L501X szervizelési kézikönyv** 

- [A hangszórók eltávolítása](#page-46-0)
- **A hangszórók visszahelyezé**
- VIGYAZAT! A számítógép belsejében végzett munka előtt olvassa el figyelmesen a számítógéphez mellékelt biztonsági tudnivalókat. További<br>biztonsági útmutatásokat az előírásoknak való megfelelőséget ismertető www.dell.com/re
- **FIGYELMEZTETÉS: A számítógépen csak hivatalos szakember végezhet javításokat. A Dell™ engedélye nélkül végzett szerviztevékenységből adódó károkra nem vonatkozik a garanciavállalás.**
- FIGYELMEZTETES: Az elektrosztatikus kisülés elkerülése érdekében földelje magát csuklóra erősíthető földelőkábellel, vagy úgy, hogy<br>rendszeresen festetlen fémfelülethez ér (például a számítógép csatlakozóihoz).
- **FIGYELMEZTETÉS: Az alaplap sérülésének elkerülése érdekében vegye ki a főakkumulátort (lásd: [Az akkumulátor eltávolítása](file:///C:/data/systems/xpsL501X/hu/SM/battery.htm#wp1453380)), mielőtt dolgozni kezd a számítógép belsejében.**

## <span id="page-46-0"></span>**A hangszórók eltávolítása**

- 1. Kövesse a következő fejezetben olvasható utasításokat: El[őkészületek](file:///C:/data/systems/xpsL501X/hu/SM/before.htm#wp1435071).
- 2. Távolítsa el az alaplapot (lásd: [Az alaplap eltávolítása](file:///C:/data/systems/xpsL501X/hu/SM/sysboard.htm#wp1032066)).
- 3. Jegyezze meg a hangszórókábelek vezetésének útvonalát, és vegye ki a kábelt a kábelvezetőkből.
- 4. Távolítsa el a hangszórókat a felső burkolathoz rögzítő négy csavart (kettőt minden hangszórónál).

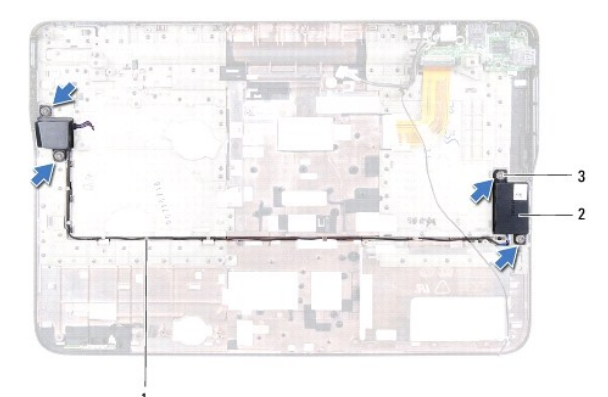

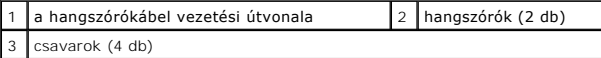

5. Emelje le a felső burkolatról a hangszórókat a kábelekkel együtt.

## <span id="page-46-1"></span>**A hangszórók visszahelyezése**

- 1. Kövesse a következő fejezetben olvasható utasításokat: El[őkészületek](file:///C:/data/systems/xpsL501X/hu/SM/before.htm#wp1435071).
- 2. Vezesse a hangszórókábelt a kábelvezetőkön keresztül.
- 3. Igazítsa össze a hangszórók és a felső burkolat csavarhelyeit.
- 4. Helyezze vissza a hangszórókat a felső burkolathoz rögzítő négy csavart (kettőt minden hangszórónál).

5. Helyezze vissza az alaplapot (lásd: [Az alaplap visszahelyezése](file:///C:/data/systems/xpsL501X/hu/SM/sysboard.htm#wp1044267)).

FIGYELMEZTETES: Mielőtt bekapcsolná a számítógépet, helyezzen vissza minden csavart, és győződjön meg arról, hogy nem maradt<br>felhasználatlan csavar a számítógép belsejében. A számítógép belsejében maradt, vissza nem helyez

 **Alaplap** 

**Dell™ XPS™ L501X szervizelési kézikönyv** 

- [Az alaplap eltávolítása](#page-48-0)
- [Az alaplap visszahelyezése](#page-49-0)
- [A szervizcímke megadása a BIOS](#page-50-0)-ban
- VIGYAZAT! A számítógép belsejében végzett munka előtt olvassa el figyelmesen a számítógéphez mellékelt biztonsági tudnivalókat. További<br>biztonsági útmutatásokat az előírásoknak való megfelelőséget ismertető www.dell.com/re
- **FIGYELMEZTETÉS: A számítógépen csak hivatalos szakember végezhet javításokat. A Dell™ engedélye nélkül végzett szerviztevékenységből adódó károkra nem vonatkozik a garanciavállalás.**
- **FIGYELMEZTETÉS: Az elektrosztatikus kisülés elkerülése érdekében földelje magát csuklóra erősíthető földelőkábellel, vagy úgy, hogy rendszeresen festetlen fémfelülethez ér (például a számítógép csatlakozóihoz).**
- **FIGYELMEZTETÉS: Az alaplap sérülésének elkerülése érdekében vegye ki a főakkumulátort (lásd [Az akkumulátor eltávolítása](file:///C:/data/systems/xpsL501X/hu/SM/battery.htm#wp1453380)), mielőtt dolgozni kezd a számítógép belsejében.**

**FIGYELMEZTETÉS: Az alkatrészeket és kártyákat a szélüknél fogja, és ne érintse meg az érintkezőket.**

### <span id="page-48-0"></span>**Az alaplap eltávolítása**

- 1. Kövesse a következő fejezetben olvasható utasításokat: El[őkészületek](file:///C:/data/systems/xpsL501X/hu/SM/before.htm#wp1435071).
- 2. Távolítsa el az akkumulátort (lásd: [Az akkumulátor eltávolítása](file:///C:/data/systems/xpsL501X/hu/SM/battery.htm#wp1453380)).
- 3. Távolítsa el a modul burkolatát (lásd: [A modul burkolatának eltávolítása](file:///C:/data/systems/xpsL501X/hu/SM/module_c.htm#wp1442926)).
- 4. Távolítsa el a memóriamodul(oka)t (lásd: [A memóriamodul\(ok\) eltávolítása](file:///C:/data/systems/xpsL501X/hu/SM/memory.htm#wp1180211)).
- 5. Távolítsa el a csuklótámasz szerkezetet (lásd: [A csuklótámasz szerkezet eltávolítása](file:///C:/data/systems/xpsL501X/hu/SM/palmrest.htm#wp1044787)).
- 6. Távolítsa el a billentyűzetet (lásd: A billenty[űzet eltávolítása](file:///C:/data/systems/xpsL501X/hu/SM/keyboard.htm#wp1201059)).
- 7. Távolítsa el a kijelzőegységet (lásd: A kijelz[őegység eltávolítása](file:///C:/data/systems/xpsL501X/hu/SM/display.htm#wp1212160)).
- 8. Kövesse a(z) [9. lépés](file:///C:/data/systems/xpsL501X/hu/SM/topcover.htm#wp1037074) és a(z) [14. lépés](file:///C:/data/systems/xpsL501X/hu/SM/topcover.htm#wp1038618) közötti utasításokat itt: A fels[ő burkolat eltávolítása](file:///C:/data/systems/xpsL501X/hu/SM/topcover.htm#wp1035974).
- 9. Válassza le az USB kártya és hangszóró kábeleket az alaplapi csatlakozókról.

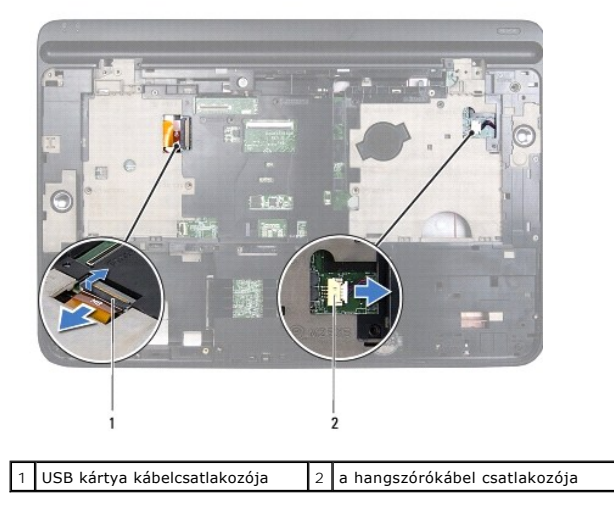

10. Fordítsa felfelé a felső burkolatot.

- 11. Távolítsa el a hűtőbordát (lásd: A hűt[őborda eltávolítása](file:///C:/data/systems/xpsL501X/hu/SM/heatsink.htm#wp1179902)).
- 12. Távolítsa el a processzormodult (lásd: [A processzormodul eltávolítása](file:///C:/data/systems/xpsL501X/hu/SM/processo.htm#wp1179902)).
- 13. Válassza le a Bluetooth és a hálózati adapter kábeleket az alaplapi csatlakozókról.
- 14. Távolítsa el az alaplapot a felső burkolathoz rögzítő öt csavart.

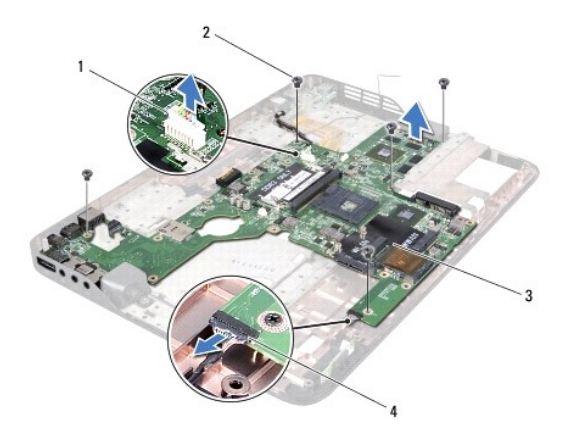

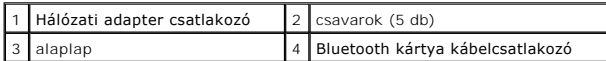

15. Óvatosan lazítsa ki az alaplapi csatlakozókat a felső burkolat nyílásaiból, és emelje le az alaplapot a felső burkolatról.

#### <span id="page-49-0"></span>**Az alaplap visszahelyezése**

- 1. Kövesse a következő fejezetben olvasható utasításokat: El[őkészületek](file:///C:/data/systems/xpsL501X/hu/SM/before.htm#wp1435071).
- 2. Igazítsa az alaplapi csatlakozókat a felső burkolat nyílásaihoz és helyezze rá az alaplapot a felső burkolatra.
- 3. Helyezze vissza az alaplapot a felső burkolathoz rögzítő öt csavart.
- 4. Illessze a Bluetooth és a hálózati adapter kábelcsatlakozókat az alaplapon a csatlakozókba.
- 5. Helyezze vissza a processzormodult (lásd: [A processzormodul visszahelyezése](file:///C:/data/systems/xpsL501X/hu/SM/processo.htm#wp1187222)).
- 6. Tegye vissza a processzor hűtőrácsát (lásd: A hűt[őborda cseréje](file:///C:/data/systems/xpsL501X/hu/SM/heatsink.htm#wp1187085)).
- 7. Fordítsa meg a felső burkolatot és csatlakoztassa az USB kártya és hangszóró kábeleket az alaplapon a csatlakozókba.
- 8. Kövesse a(z) [9. lépés](file:///C:/data/systems/xpsL501X/hu/SM/topcover.htm#wp1037993) és a(z) [12. lépés](file:///C:/data/systems/xpsL501X/hu/SM/topcover.htm#wp1037722) közötti utasításokat itt: A fels[ő burkolat visszahelyezése](file:///C:/data/systems/xpsL501X/hu/SM/topcover.htm#wp1036191).
- 9. Helyezze vissza a kijelzőegységet (lásd: A kijelz[őegység visszahelyezése](file:///C:/data/systems/xpsL501X/hu/SM/display.htm#wp1205821)).
- 10. Helyezze vissza a billentyűzetet (lásd: A billenty[űzet visszahelyezése](file:///C:/data/systems/xpsL501X/hu/SM/keyboard.htm#wp1179994)).
- 11. Helyezze vissza a csuklótámasz szerkezetet (lásd: [A csuklótámasz szerkezet visszahelyezése](file:///C:/data/systems/xpsL501X/hu/SM/palmrest.htm#wp1063475)).
- 12. Helyezze vissza a memóriamodul(oka)t (lásd: **A memóriamodul(ok)** visszahelyezése).
- 13. Helyezze vissza a modul burkolatát (lásd: [A modul burkolatának visszahelyezése](file:///C:/data/systems/xpsL501X/hu/SM/module_c.htm#wp1451556)).
- 14. Helyezze vissza az akkumulátort (lásd: [Az akkumulátor cseréje](file:///C:/data/systems/xpsL501X/hu/SM/battery.htm#wp1443274)).
- FIGYELMEZTETES: Mielőtt bekapcsolná a számítógépet, helyezzen vissza minden csavart, és győződjön meg arról, hogy nem maradt<br>felhasználatlan csavar a számítógép belsejében. A számítógép belsejében maradt, vissza nem helyez
- 15. Kapcsolja be a számítógépet.
- **MEGJEGYZÉS:** Miután kicserélte az alaplapot, adja meg a szervizcímkét az új alaplap BIOS-ában.
- 16. Adja meg a szervizcímkét (lásd: **[A szervizcímke megadása a BIOS](#page-50-0)-ban**).

### <span id="page-50-0"></span>**A szervizcímke megadása a BIOS-ban**

- 1. Gondoskodjon róla, hogy a hálózati adapter be legyen dugva, és hogy a fő akkumulátor megfelelően legyen telepítve.
- 2. Kapcsolja be a számítógépet.
- 3. A rendszerbeállító segédprogramba lépéshez nyomja meg az <F2> billentyűt az indítási önteszt (POST) során.
- 4. Navigáljon a Security (Biztonság) lapra, és a **Set Service Tag** (Szervizcímke beállítása) mezőben adja meg a szervizcímkét.

**Dell™ XPS™ L501X szervizelési kézikönyv** 

**MEGJEGYZÉS:** A MEGJEGYZÉS jelzés fontos információt jelöl, amely segít a számítógép jobb használatában.

**FIGYELMEZTETÉS: A FIGYELMEZTETÉS jelzés az utasítások be nem tartása esetén esetlegesen bekövetkező hardversérülés vagy adatvesztés veszélyére hívja fel a figyelmet.** 

**VIGYÁZAT! A VIGYÁZAT jelzés esetleges tárgyi és személyi sérülésekre, illetve életveszélyre hívja fel a figyelmet.** 

#### **A dokumentumban lévő információk előzetes értesítés nélkül megváltozhatnak. © 2010 Dell Inc. Minden jog fenntartva.**

A szövegben előforduló védjegyek: a Dell™, a DELL logó és az XPS™ a Dell Inc. védjegyei; a *Microsoft®, Windows*® és a *Windows* indítógomb a © Microsoft Corporation Amerikai<br>Egyesült Államokban és/vagy más országokban be

A Dell Inc. előzetes írásos engedélye nélkül szigorúan tilos a dokumentumokat bármilyen módon sokszorosítani.

2010. október Mód. A00

- **Felső burkolat Dell™ XPS™ L501X szervizelési kézikönyv**
- 
- A fels[ő burkolat eltávolítása](#page-52-0)
- A fels[ő burkolat visszahelyezése](#page-53-0)
- VIGYAZAT! A számítógép belsejében végzett munka előtt olvassa el figyelmesen a számítógéphez mellékelt biztonsági tudnivalókat. További<br>biztonsági útmutatásokat az előírásoknak való megfelelőséget ismertető www.dell.com/re
- **FIGYELMEZTETÉS: A számítógépen csak hivatalos szakember végezhet javításokat. A Dell™ engedélye nélkül végzett szerviztevékenységből adódó károkra nem vonatkozik a garanciavállalás.**
- FIGYELMEZTETES: Az elektrosztatikus kisülés elkerülése érdekében földelje magát csuklóra erősíthető földelőkábellel, vagy úgy, hogy<br>rendszeresen festetlen fémfelülethez ér (például a számítógép csatlakozóihoz).
- **FIGYELMEZTETÉS: Az alaplap sérülésének elkerülése érdekében vegye ki a főakkumulátort (lásd: [Az akkumulátor eltávolítása](file:///C:/data/systems/xpsL501X/hu/SM/battery.htm#wp1453380)), mielőtt dolgozni kezd a számítógép belsejében.**

### <span id="page-52-0"></span>**A felső burkolat eltávolítása**

- 1. Kövesse a következő fejezetben olvasható utasításokat: El[őkészületek](file:///C:/data/systems/xpsL501X/hu/SM/before.htm#wp1435071).
- 2. Nyomja be és vegye ki a médiakártya-olvasóban lévő kártyákat.
- 3. Távolítsa el az akkumulátort (lásd: [Az akkumulátor eltávolítása](file:///C:/data/systems/xpsL501X/hu/SM/battery.htm#wp1453380)).
- 4. Távolítsa el a modul burkolatát (lásd: [A modul burkolatának eltávolítása](file:///C:/data/systems/xpsL501X/hu/SM/module_c.htm#wp1442926))
- 5. Távolítsa el a memóriamodul(oka)t (lásd: [A memóriamodul\(ok\) eltávolítása](file:///C:/data/systems/xpsL501X/hu/SM/memory.htm#wp1180211)).
- 6. Távolítsa el a csuklótámasz szerkezetet (lásd: **[A csuklótámasz szerkezet eltávolítása](file:///C:/data/systems/xpsL501X/hu/SM/palmrest.htm#wp1044787)**).
- 7. Távolítsa el a billentyűzetet (lásd: A billenty[űzet eltávolítása](file:///C:/data/systems/xpsL501X/hu/SM/keyboard.htm#wp1201059)).
- 8. Távolítsa el a kijelzőegységet (lásd: A kijelz[őegység eltávolítása](file:///C:/data/systems/xpsL501X/hu/SM/display.htm#wp1212160)).
- 9. Távolítsa el a felső burkolatot az alap burkolathoz rögzítő 17 csavart.

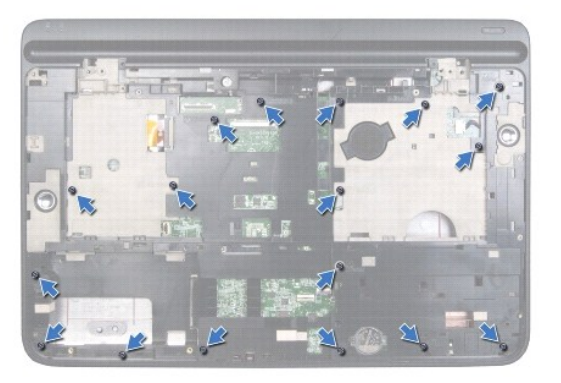

- 10. Fordítsa a számítógépet fejjel lefelé.
- 11. Válassza le a ventilátor és a mélysugárzó kábelt az alaplapi csatlakozókról.
- 12. Távolítsa el a felső burkolatot az alap burkolathoz rögzítő 9 csavart.

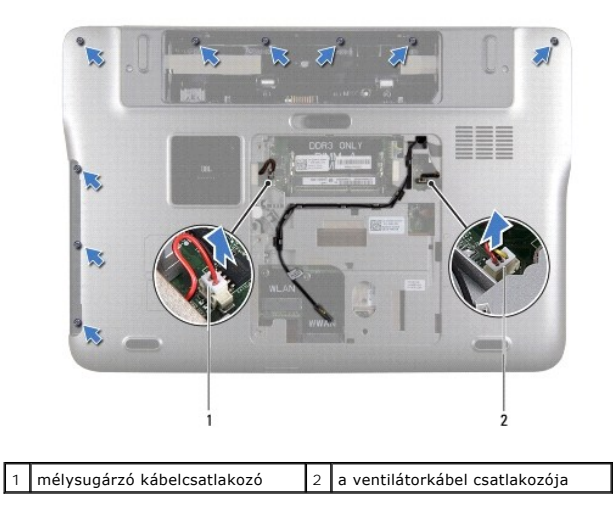

- 13. Fordítsa fejjel lefelé a számítógépet és ujjbeggyel finoman válassza le a felső burkolategységet az alap burkolatról.
- 14. Emelje le a felső burkolat egységet az alap burkolatról.

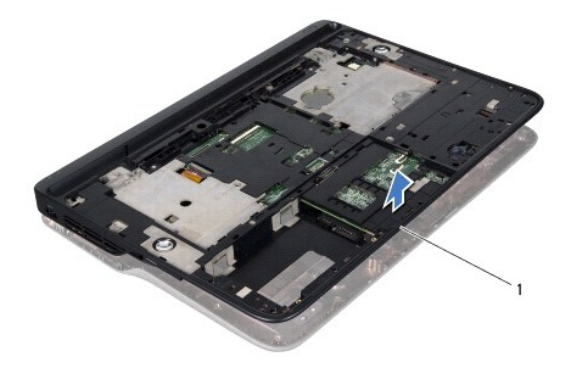

1 felső burkolat egység

- 15. Távolítsa el a hűtőbordát (lásd: A hűt[őborda eltávolítása](file:///C:/data/systems/xpsL501X/hu/SM/heatsink.htm#wp1179902)).
- 16. Távolítsa el az alaplapot (lásd: [Az alaplap eltávolítása](file:///C:/data/systems/xpsL501X/hu/SM/sysboard.htm#wp1032066)).
- 17. Távolítsa el a Bluetooth-kártyát (lásd: **A Bluetooth kártya eltávolítása**).
- 18. Távolítsa el a hálózati adapter csatlakozót (lásd: [A hálózati adapter csatlakozó eltávolítása](file:///C:/data/systems/xpsL501X/hu/SM/dccable.htm#wp1192062)).
- 19. Távolítsa el az USB kártyát (lásd: [Az USB kártya eltávolítása](file:///C:/data/systems/xpsL501X/hu/SM/daughter.htm#wp1213278)).
- 20. Távolítsa el a TV hangoló csatlakozót (lásd: <u>A TV hangoló csatlakozó eltávolítása</u>).
- 21. Távolítsa el a hangszórókat (lásd: [A hangszórók eltávolítása](file:///C:/data/systems/xpsL501X/hu/SM/speaker.htm#wp1030873)).

## <span id="page-53-0"></span>**A felső burkolat visszahelyezése**

1. Kövesse a következő fejezetben olvasható utasításokat: El[őkészületek](file:///C:/data/systems/xpsL501X/hu/SM/before.htm#wp1435071).

- 2. Helyezze vissza a hangszórókat (lásd: [A hangszórók visszahelyezése](file:///C:/data/systems/xpsL501X/hu/SM/speaker.htm#wp1040761)).
- 3. Helyezze vissza a TV hangoló csatlakozót (lásd: [A TV hangoló csatlakozó visszahelyezése](file:///C:/data/systems/xpsL501X/hu/SM/tvincabl.htm#wp1181309)).
- 4. Helyezze vissza az USB kártyát (lásd: [Az USB kártya visszahelyezése](file:///C:/data/systems/xpsL501X/hu/SM/daughter.htm#wp1213767)).
- 5. Helyezze vissza a váltóáramú adapter csatlakozót (lásd: <u>[A hálózati adapter csatlakozó visszahelyezése](file:///C:/data/systems/xpsL501X/hu/SM/dccable.htm#wp1181309)</u>).
- 6. Helyezze vissza a Bluetooth-kártyát (lásd: [A Bluetooth kártya visszahelyezése](file:///C:/data/systems/xpsL501X/hu/SM/bluetoot.htm#wp1213767)).
- 7. Helyezze vissza az alaplapot (lásd: [Az alaplap visszahelyezése](file:///C:/data/systems/xpsL501X/hu/SM/sysboard.htm#wp1044267)).
- 8. Tegye vissza a processzor hűtőrácsát (lásd: A hűt[őborda cseréje](file:///C:/data/systems/xpsL501X/hu/SM/heatsink.htm#wp1187085)).
- 9. Igazítsa a felső burkolat füleit az alapon található nyílásokhoz, és óvatosan pattintsa a felső burkolategységet az alapra.
- 10. Helyezze vissza a felső burkolatot az alap burkolathoz rögzítő 17 csavart.
- 11. Fordítsa fejjel lefelé a számítógépet és helyezze vissza a felső burkolatot az alap burkolathoz rögzítő kilenc csavart.
- 12. Csatlakoztassa a ventilátor és a mélysugárzó kábelt az alaplapi csatlakozókba.
- 13. Helyezze vissza a kijelzőegységet (lásd: A kijelz[őegység visszahelyezése](file:///C:/data/systems/xpsL501X/hu/SM/display.htm#wp1205821)).
- 14. Helyezze vissza a billentyűzetet (lásd: A billenty[űzet visszahelyezése](file:///C:/data/systems/xpsL501X/hu/SM/keyboard.htm#wp1179994)).
- 15. Helyezze vissza a csuklótámasz szerkezetet (lásd: [A csuklótámasz szerkezet visszahelyezése](file:///C:/data/systems/xpsL501X/hu/SM/palmrest.htm#wp1063475)).
- 16. Helyezze vissza a memóriamodul(oka)t (lásd: **A memóriamodul(ok) visszahelyezése**).
- 17. Helyezze vissza a modul burkolatát (lásd: **[A modul burkolatának visszahelyezése](file:///C:/data/systems/xpsL501X/hu/SM/module_c.htm#wp1451556)**).
- 18. Helyezze vissza a médiakártya-olvasóba a kivett kártyákat vagy üres kártyákat.
- 19. Helyezze vissza az akkumulátort (lásd: [Az akkumulátor cseréje](file:///C:/data/systems/xpsL501X/hu/SM/battery.htm#wp1443274)).
- FIGYELMEZTETES: Mielőtt bekapcsolná a számítógépet, helyezzen vissza minden csavart, és győződjön meg arról, hogy nem maradt<br>felhasználatlan csavar a számítógép belsejében. A számítógép belsejében maradt, vissza nem helyez

#### **TV hangoló csatlakozó Dell™ XPS™ L501X szervizelési kézikönyv**

- 
- **A TV hangoló csatlakozó eltávolítása**
- **A TV hangoló csatlakozó visszahelyezés**
- VIGYAZAT! A számítógép belsejében végzett munka előtt olvassa el figyelmesen a számítógéphez mellékelt biztonsági tudnivalókat. További<br>biztonsági útmutatásokat az előírásoknak való megfelelőséget ismertető www.dell.com/re
- **FIGYELMEZTETÉS: A számítógépen csak hivatalos szakember végezhet javításokat. A Dell™ engedélye nélkül végzett szerviztevékenységből adódó károkra nem vonatkozik a garanciavállalás.**
- FIGYELMEZTETES: Az elektrosztatikus kisülés elkerülése érdekében földelje magát csuklóra erősíthető földelőkábellel, vagy úgy, hogy<br>rendszeresen festetlen fémfelülethez ér (például a számítógép csatlakozóihoz).
- **FIGYELMEZTETÉS: Az alaplap sérülésének elkerülése érdekében vegye ki a főakkumulátort (lásd: [Az akkumulátor eltávolítása](file:///C:/data/systems/xpsL501X/hu/SM/battery.htm#wp1453380)), mielőtt dolgozni kezd a számítógép belsejében.**

### <span id="page-55-0"></span>**A TV hangoló csatlakozó eltávolítása**

- 1. Kövesse a következő fejezetben olvasható utasításokat: El[őkészületek](file:///C:/data/systems/xpsL501X/hu/SM/before.htm#wp1435071).
- 2. Távolítsa el az akkumulátort (lásd: [Az akkumulátor eltávolítása](file:///C:/data/systems/xpsL501X/hu/SM/battery.htm#wp1453380))
- 3. Távolítsa el a modul burkolatát (lásd: [A modul burkolatának eltávolítása](file:///C:/data/systems/xpsL501X/hu/SM/module_c.htm#wp1442926)).
- 4. Távolítsa el a memóriamodul(oka)t (lásd: [A memóriamodul\(ok\) eltávolítása](file:///C:/data/systems/xpsL501X/hu/SM/memory.htm#wp1180211)).
- 5. Távolítsa el a csuklótámasz szerkezetet (lásd: [A csuklótámasz szerkezet eltávolítása](file:///C:/data/systems/xpsL501X/hu/SM/palmrest.htm#wp1044787)).
- 6. Távolítsa el a billentyűzetet (lásd: A billenty[űzet eltávolítása](file:///C:/data/systems/xpsL501X/hu/SM/keyboard.htm#wp1201059)).
- 7. Távolítsa el a kijelzőegységet (lásd: A kijelz[őegység eltávolítása](file:///C:/data/systems/xpsL501X/hu/SM/display.htm#wp1212160)).
- 8. Kövesse a(z) [9. lépés](file:///C:/data/systems/xpsL501X/hu/SM/topcover.htm#wp1037074) és a(z) [14. lépés](file:///C:/data/systems/xpsL501X/hu/SM/topcover.htm#wp1038618) közötti utasításokat itt: A fels[ő burkolat eltávolítása](file:///C:/data/systems/xpsL501X/hu/SM/topcover.htm#wp1035974).
- 9. Távolítsa el a váltóáramú adapter csatlakozót (lásd: [A hálózati adapter csatlakozó eltávolítása](file:///C:/data/systems/xpsL501X/hu/SM/dccable.htm#wp1192062)).
- 10. Jegyezze meg a TV hangoló csatlakozókábelének útvonalát, és vegye ki a kábelt a kábelvezetőből.
- 11. Távolítsa el a TV hangoló csatlakozót a felső burkolathoz rögzítő két csavart.

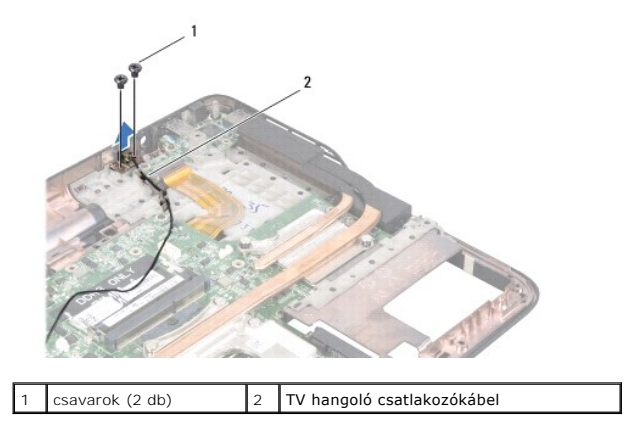

12. Emelje le a TV hangoló csatlakozót a felső borítóról.

#### <span id="page-55-1"></span>**A TV hangoló csatlakozó visszahelyezése**

- 1. Kövesse a következő fejezetben olvasható utasításokat: El[őkészületek](file:///C:/data/systems/xpsL501X/hu/SM/before.htm#wp1435071).
- 2. Igazítsa össze a TV hangoló csatlakozók és a felső burkolat csavarhelyeit.
- 3. Helyezze vissza a TV hangoló csatlakozót a felső burkolathoz rögzítő két csavart.
- 4. Vezesse át a TV hangoló csatlakozókábelt a kábelvezetőkön.
- 5. Helyezze vissza a váltóáramú adapter csatlakozót (lásd: [A hálózati adapter csatlakozó visszahelyezése](file:///C:/data/systems/xpsL501X/hu/SM/dccable.htm#wp1181309)).
- 6. Kövesse a(z) [9. lépés](file:///C:/data/systems/xpsL501X/hu/SM/topcover.htm#wp1037993) és a(z) [12. lépés](file:///C:/data/systems/xpsL501X/hu/SM/topcover.htm#wp1037722) közötti utasításokat itt: A fels[ő burkolat visszahelyezése](file:///C:/data/systems/xpsL501X/hu/SM/topcover.htm#wp1036191).
- 7. Helyezze vissza a kijelzőegységet (lásd: A kijelz[őegység visszahelyezése](file:///C:/data/systems/xpsL501X/hu/SM/display.htm#wp1205821)).
- 8. Helyezze vissza a billentyűzetet (lásd: A billenty[űzet visszahelyezése](file:///C:/data/systems/xpsL501X/hu/SM/keyboard.htm#wp1179994)).
- 9. Helyezze vissza a csuklótámasz szerkezetet (lásd: [A csuklótámasz szerkezet visszahelyezése](file:///C:/data/systems/xpsL501X/hu/SM/palmrest.htm#wp1063475)).
- 10. Helyezze vissza a memóriamodul(oka)t (lásd: **A memóriamodul(ok) visszahelyezése**).
- 11. Helyezze vissza a modul burkolatát (lásd: [A modul burkolatának visszahelyezése](file:///C:/data/systems/xpsL501X/hu/SM/module_c.htm#wp1451556)).
- 12. Helyezze vissza az akkumulátort (lásd: [Az akkumulátor cseréje](file:///C:/data/systems/xpsL501X/hu/SM/battery.htm#wp1443274)).
- FIGYELMEZTETES: Mielőtt bekapcsolná a számítógépet, helyezzen vissza minden csavart, és győződjön meg arról, hogy nem maradt<br>felhasználatlan csavar a számítógép belsejében. A számítógép belsejében maradt, vissza nem helyez

 **Mélysugárzó** 

**Dell™ XPS™ L501X szervizelési kézikönyv** 

- [A mélysugárzó eltávolítása](#page-57-0)
- [A mélysugárzó visszahelyezése](#page-57-1)
- VIGYAZAT! A számítógép belsejében végzett munka előtt olvassa el figyelmesen a számítógéphez mellékelt biztonsági tudnivalókat. További<br>biztonsági útmutatásokat az előírásoknak való megfelelőséget ismertető www.dell.com/re
- **FIGYELMEZTETÉS: A számítógépen csak hivatalos szakember végezhet javításokat. A Dell™ engedélye nélkül végzett szerviztevékenységből adódó károkra nem vonatkozik a garanciavállalás.**
- FIGYELMEZTETES: Az elektrosztatikus kisülés elkerülése érdekében földelje magát csuklóra erősíthető földelőkábellel, vagy úgy, hogy<br>rendszeresen festetlen fémfelülethez ér (például a számítógép csatlakozóihoz).
- **FIGYELMEZTETÉS: Az alaplap sérülésének elkerülése érdekében vegye ki a főakkumulátort (lásd: [Az akkumulátor eltávolítása](file:///C:/data/systems/xpsL501X/hu/SM/battery.htm#wp1453380)), mielőtt dolgozni kezd a számítógép belsejében.**

### <span id="page-57-0"></span>**A mélysugárzó eltávolítása**

- 1. Kövesse a következő fejezetben olvasható utasításokat: El[őkészületek](file:///C:/data/systems/xpsL501X/hu/SM/before.htm#wp1435071).
- 2. Távolítsa el az akkumulátort (lásd: [Az akkumulátor eltávolítása](file:///C:/data/systems/xpsL501X/hu/SM/battery.htm#wp1453380)).
- 3. Távolítsa el a modul burkolatát (lásd: [A modul burkolatának eltávolítása](file:///C:/data/systems/xpsL501X/hu/SM/module_c.htm#wp1442926)).
- 4. Távolítsa el a memóriamodul(oka)t (lásd: [A memóriamodul\(ok\) eltávolítása](file:///C:/data/systems/xpsL501X/hu/SM/memory.htm#wp1180211)).
- 5. Távolítsa el a csuklótámasz szerkezetet (lásd: [A csuklótámasz szerkezet eltávolítása](file:///C:/data/systems/xpsL501X/hu/SM/palmrest.htm#wp1044787)).
- 6. Távolítsa el a billentyűzetet (lásd: A billenty[űzet eltávolítása](file:///C:/data/systems/xpsL501X/hu/SM/keyboard.htm#wp1201059)).
- 7. Távolítsa el a kijelzőegységet (lásd: A kijelz[őegység eltávolítása](file:///C:/data/systems/xpsL501X/hu/SM/display.htm#wp1212160)).
- 8. Kövesse a(z) [9. lépés](file:///C:/data/systems/xpsL501X/hu/SM/topcover.htm#wp1037074) és a(z) [14. lépés](file:///C:/data/systems/xpsL501X/hu/SM/topcover.htm#wp1038618) közötti utasításokat itt: A fels[ő burkolat eltávolítása](file:///C:/data/systems/xpsL501X/hu/SM/topcover.htm#wp1035974).
- 9. Távolítsa el a mélysugárzót az alap burkolathoz rögzítő négy csavart.

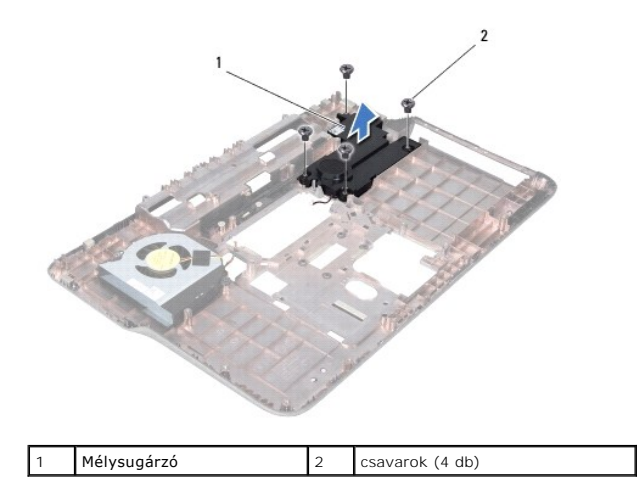

10. Emelje le a mélysugárzót az alap burkolatról.

### <span id="page-57-1"></span>**A mélysugárzó visszahelyezése**

- 1. Kövesse a következő fejezetben olvasható utasításokat: El[őkészületek](file:///C:/data/systems/xpsL501X/hu/SM/before.htm#wp1435071).
- 2. Helyezze a mélysugárzót az alap burkolatra.
- 3. Helyezze vissza a mélysugárzót az alap burkolathoz rögzítő négy csavart.
- 4. Kövesse a(z) [9. lépés](file:///C:/data/systems/xpsL501X/hu/SM/topcover.htm#wp1037993) és a(z) [12. lépés](file:///C:/data/systems/xpsL501X/hu/SM/topcover.htm#wp1037722) közötti utasításokat itt: A fels[ő burkolat visszahelyezése](file:///C:/data/systems/xpsL501X/hu/SM/topcover.htm#wp1036191).
- 5. Helyezze vissza a kijelzőegységet (lásd: A kijelz[őegység visszahelyezése](file:///C:/data/systems/xpsL501X/hu/SM/display.htm#wp1205821)).
- 6. Helyezze vissza a billentyűzetet (lásd: A billenty[űzet visszahelyezése](file:///C:/data/systems/xpsL501X/hu/SM/keyboard.htm#wp1179994)).
- 7. Helyezze vissza a csuklótámasz szerkezetet (lásd: **[A csuklótámasz szerkezet visszahelyezése](file:///C:/data/systems/xpsL501X/hu/SM/palmrest.htm#wp1063475)**).
- 8. Helyezze vissza a memóriamodul(oka)t (lásd: <u>A memóriamodul(ok) visszahelyezése</u>).
- 9. Helyezze vissza a modul burkolatát (lásd: [A modul burkolatának visszahelyezése](file:///C:/data/systems/xpsL501X/hu/SM/module_c.htm#wp1451556)).
- 10. Helyezze vissza az akkumulátort (lásd: [Az akkumulátor cseréje](file:///C:/data/systems/xpsL501X/hu/SM/battery.htm#wp1443274)).

# FIGYELMEZTETES: Mielőtt bekapcsolná a számítógépet, helyezzen vissza minden csavart, és győződjön meg arról, hogy nem maradt<br>felhasználatlan csavar a számítógép belsejében. A számítógép belsejében maradt, vissza nem helyez